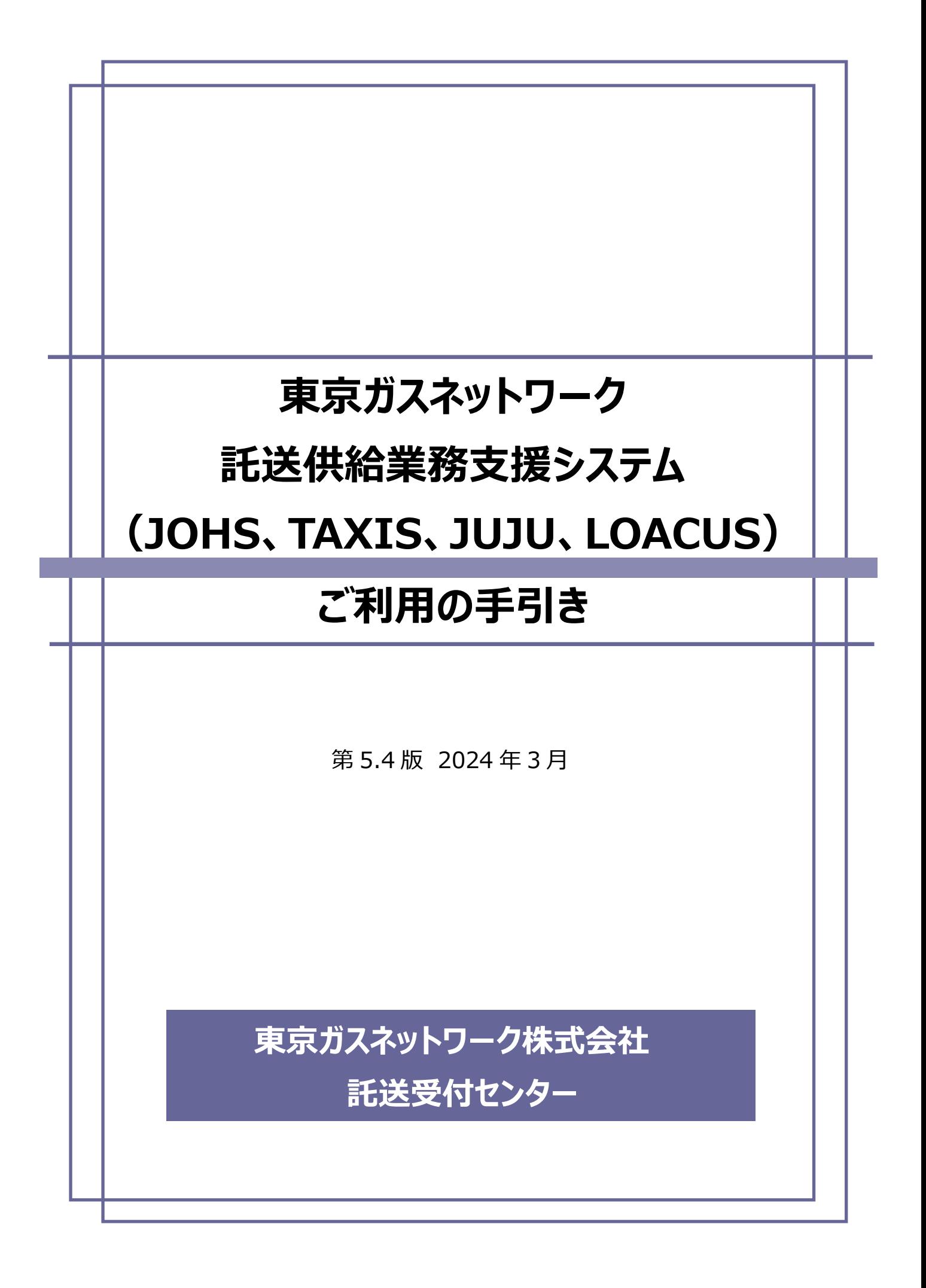

#### 【改版履歴】

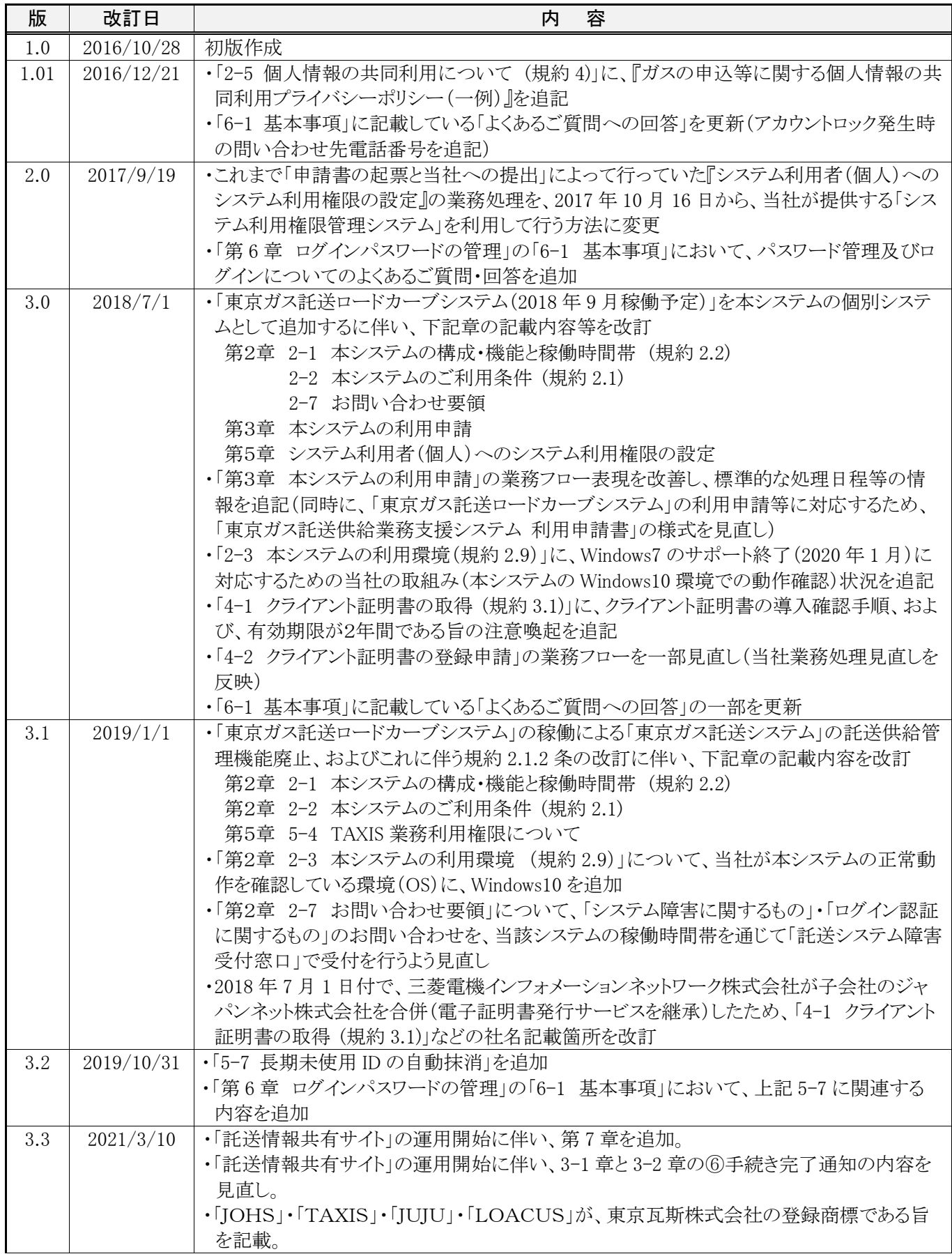

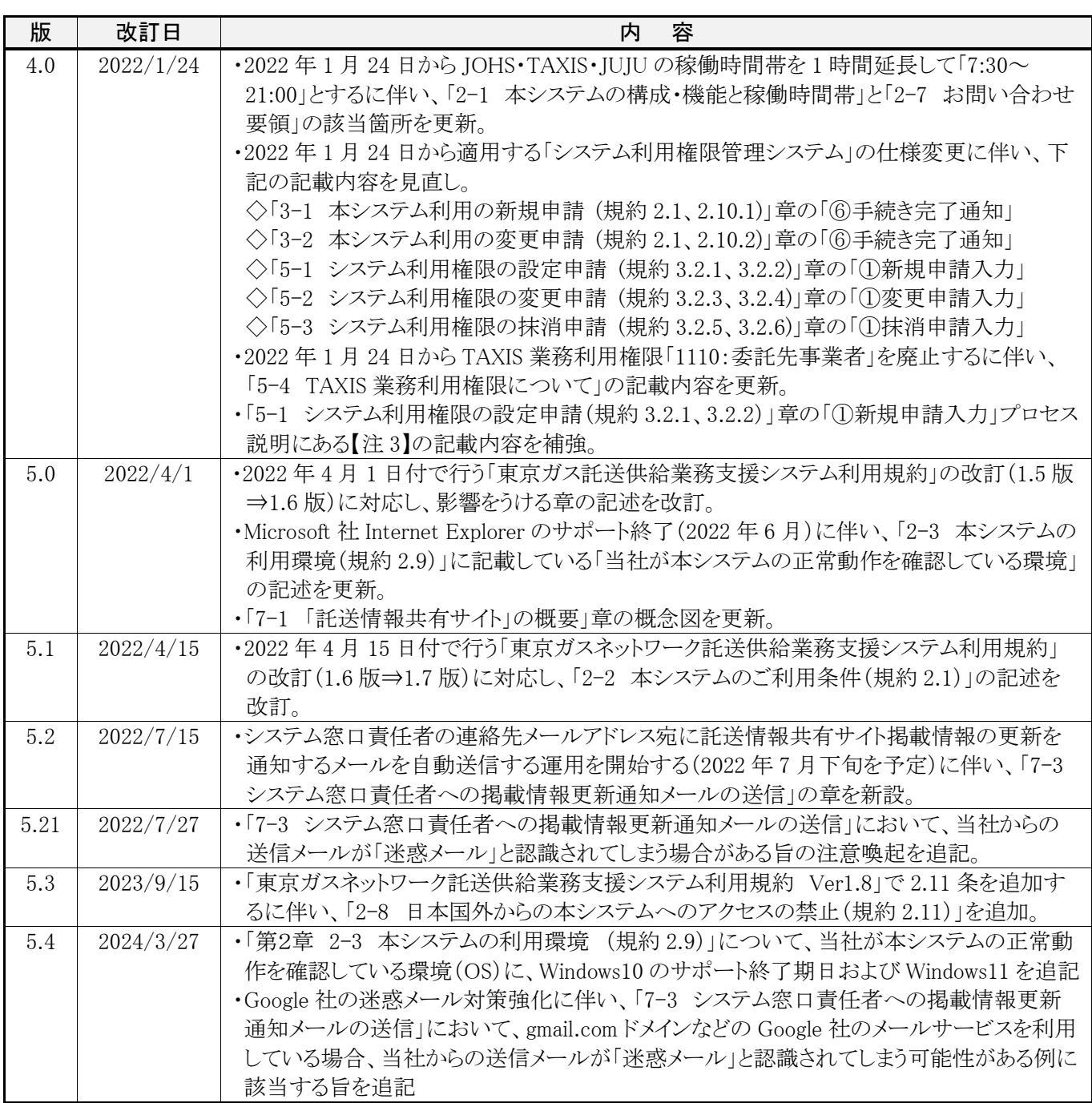

(このページは余白です)

# 目 次

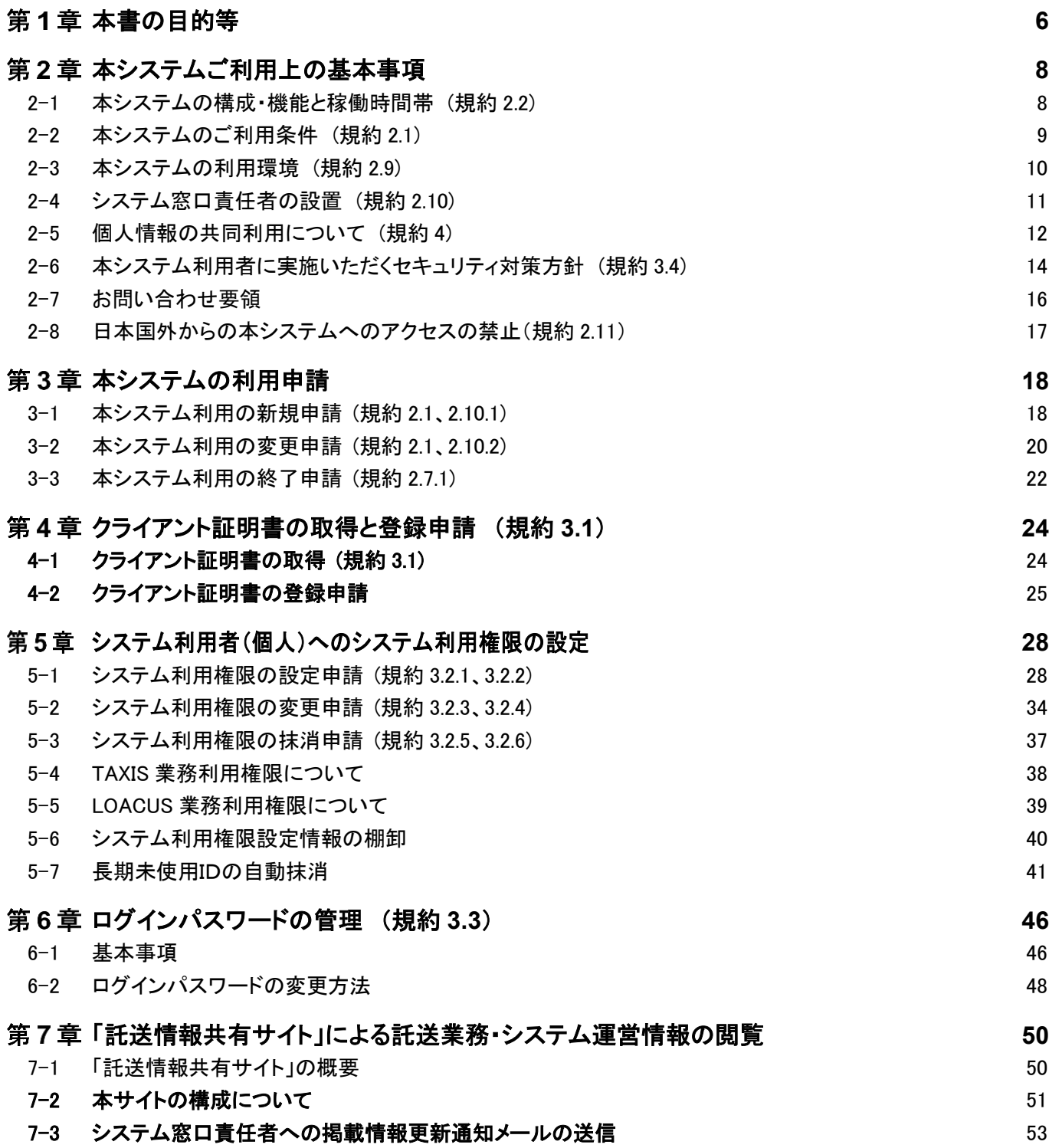

本文書に掲載されている会社名、商品またはサービスなどの名称は、各社の商標または登録商標です。 「JOHS」・「TAXIS」・「JUJU」・「LOACUS」は、東京瓦斯株式会社の登録商標です。

(このページは余白です)

#### <span id="page-6-0"></span>本書の目的等 第1章

- 東京ガスネットワーク株式会社(以下、「当社」)が運用する「東京ガスネットワーク託送供給業務支援システム」(以 下、「本システム」)をご利用いただくには、「東京ガスネットワーク託送供給業務支援システム利用規約」(以下、規 約)を遵守していただく必要があります。
- ■本書は、規約に付属する文書として、本システムに含まれる個別システム(1)JOHS、2TAXIS、3JUJU、4 LOACUS)のご利用に関わる諸手続きや諸規則等の詳細を定めるものです。

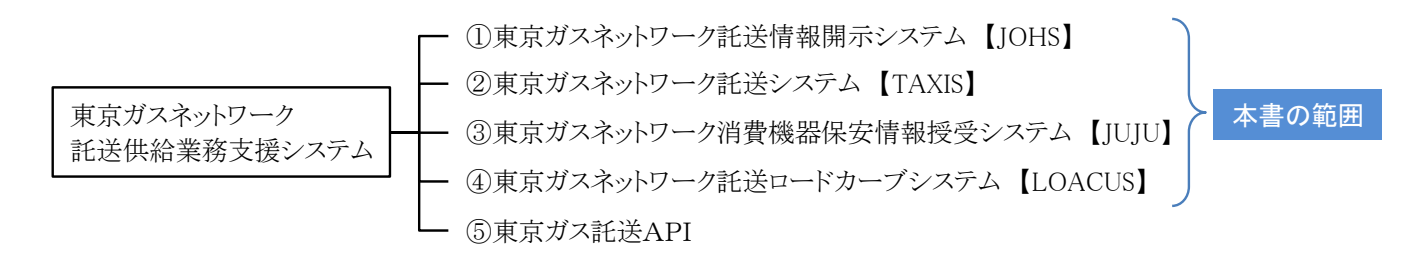

■ なお、本書で使用している用語については、規約の用語に準じます。

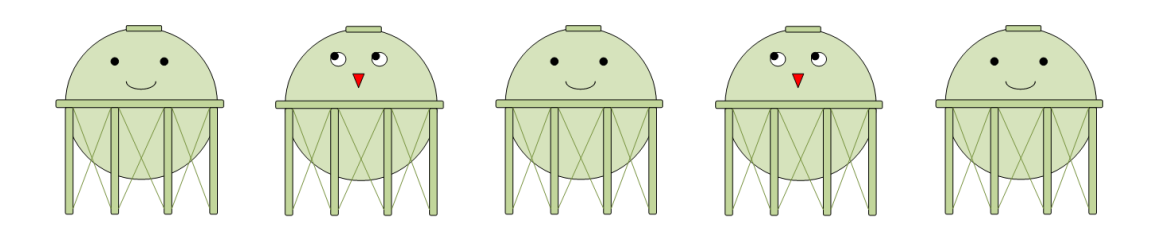

(このページは余白です)

#### <span id="page-8-0"></span>本システムご利用上の基本事項 第2章

# <span id="page-8-1"></span>2−1 本システムの構成・機能と稼働時間帯 (規約 2.2)

■ 本システムは4つの個別システムを含みます。

■ 各個別システムがカバーする業務領域、主な機能、および稼働時間帯は以下の通りとなります。 (規約 2.2)

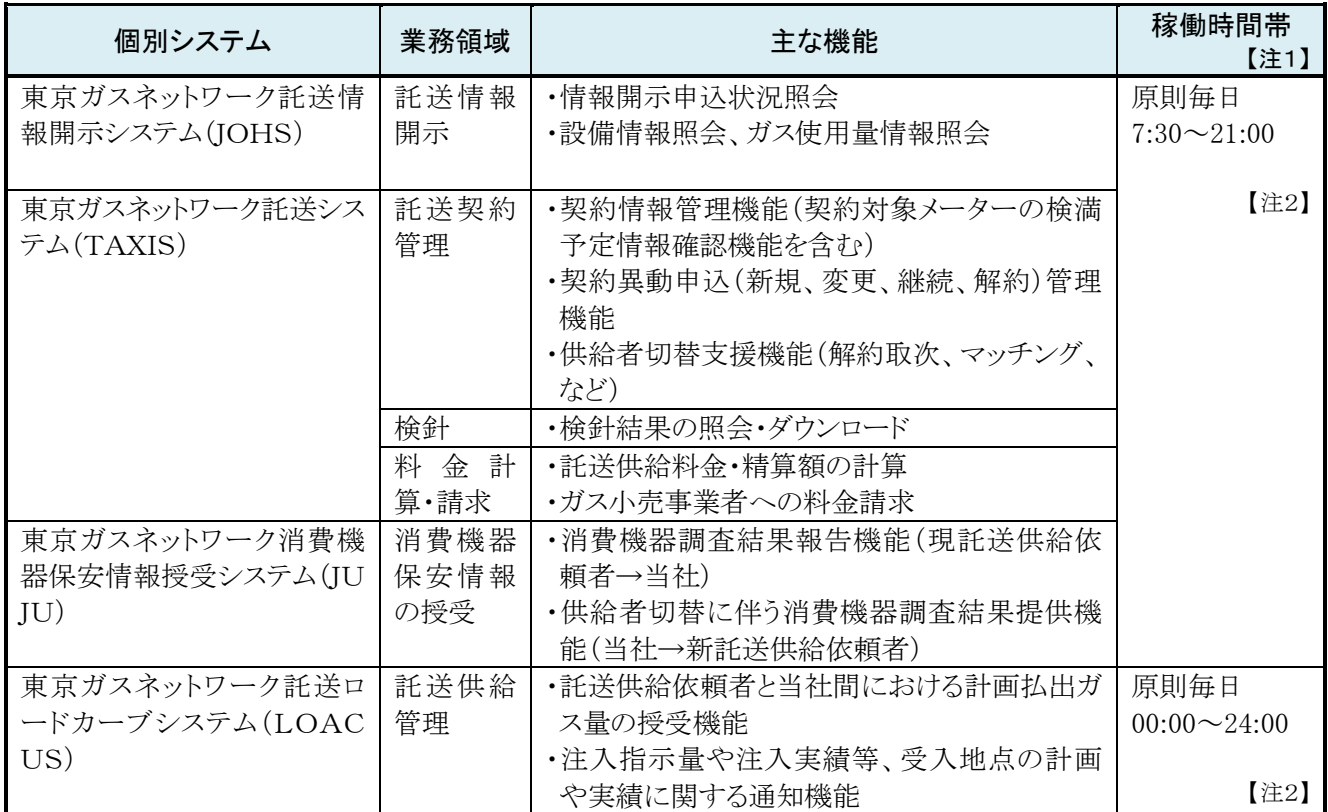

【注1】本システム利用者への事前の通知や承諾なしに、本システムの利用を停止又は制限する場合があります(規 約 2.4)。

【注2】システム定期保守の実施時間帯等を除きます。

「JOHS」は、東京瓦斯株式会社の登録商標第 6000560 号です。 「TAXIS」は、東京瓦斯株式会社の登録商標第 5993531 号です。 「JUJU」は、東京瓦斯株式会社の登録商標第 5993532 号です。 「LOACUS」は、東京瓦斯株式会社の登録商標第 6054779 号です。

# <span id="page-9-0"></span>2-2 本システムのご利用条件 (規約 2.1)

■ 各個別システムをご利用いただく上での条件は、以下の通りとなります。(規約 2.1)

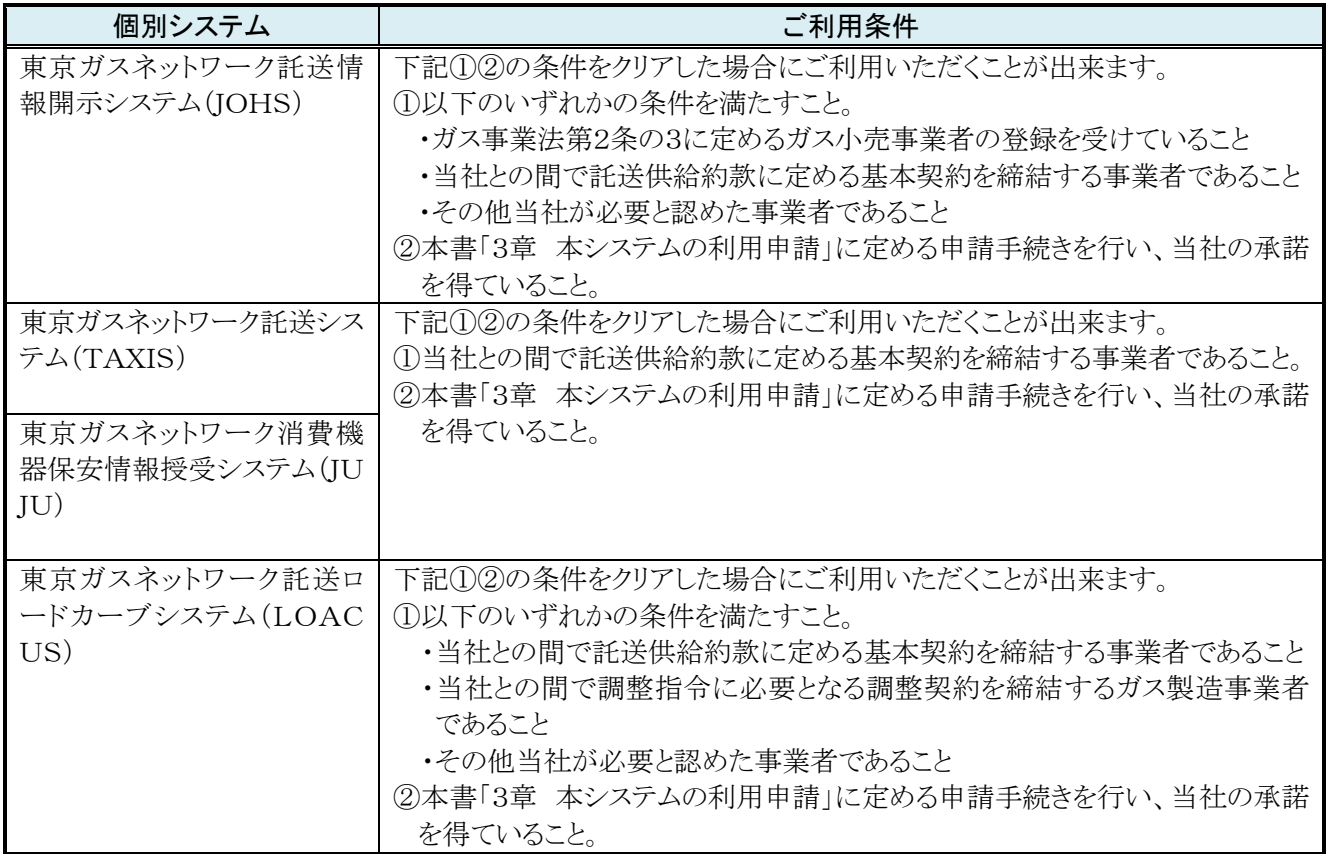

「JOHS」は、東京瓦斯株式会社の登録商標第 6000560 号です。 「TAXIS」は、東京瓦斯株式会社の登録商標第 5993531 号です。 「JUJU」は、東京瓦斯株式会社の登録商標第 5993532 号です。 「LOACUS」は、東京瓦斯株式会社の登録商標第 6054779 号です。

# <span id="page-10-0"></span>2-3 本システムの利用環境 (規約 2.9)

■ 本システムの利用環境として、インターネットに接続できるパソコンが必要になります。

■「当社が本システムの正常動作を確認している環境」は、以下の通りとなります。

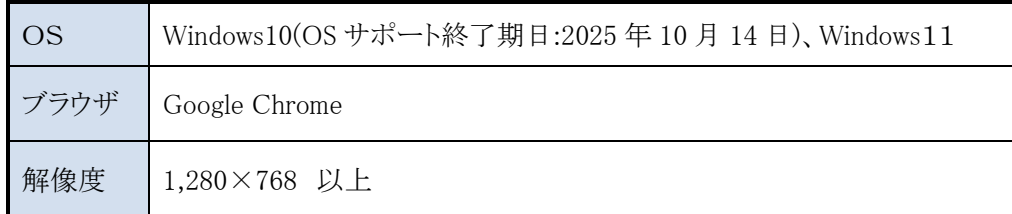

■ 本システムからダウンロードしたデータの閲覧・加工等を行う場合には、以下のソフトウェアが必要です。

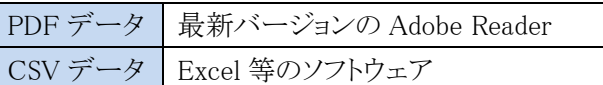

■ 利用環境整備に要する諸費用については、本システム利用者にご負担いただきます。(クライアント証明書(第4章 参照)の取得費用を含みます)

# <span id="page-11-0"></span>2-4 システム窓口責任者の設置 (規約 2.10)

■ 本システムをご利用いただくにあたり、下記事項の実施について責任を負う方(システム窓口責任者)を任命していた だき、当社が定める手続(第3章 3-1 本システム利用の新規申請)にしたがって、氏名・連絡先等を当社に報告して いただきます。(規約 2.10.1) 【注 1】

①本システムの運営に関する当社からの連絡事項の関係者周知

②本システムの運営に関する当社からの依頼事項への対応

③システムの利用に関する当社への問い合わせや連絡事項等の取りまとめ

④本システムの利用に関する当社への各種申請手続きの実施 【注2】

【注1】 「システム窓口責任者」には、正担当・副担当を任命いただくことが可能です。なお、副担当の任命は任意です。

- 【注2】 具体的な申請手続きについては、「第3章 本システムの利用申請」・「第4章 クライアント証明書の取得と登録申 請」・「第5章 システム利用者(個人)へのシステム利用権限の設定」を参照願います。
- システム窓口責任者を変更する場合には、当社が定める手続(第3章 3-2 本システム利用の変更申請)にしたがっ て、速やかに当社に報告していただきます。(規約 2.10.2)

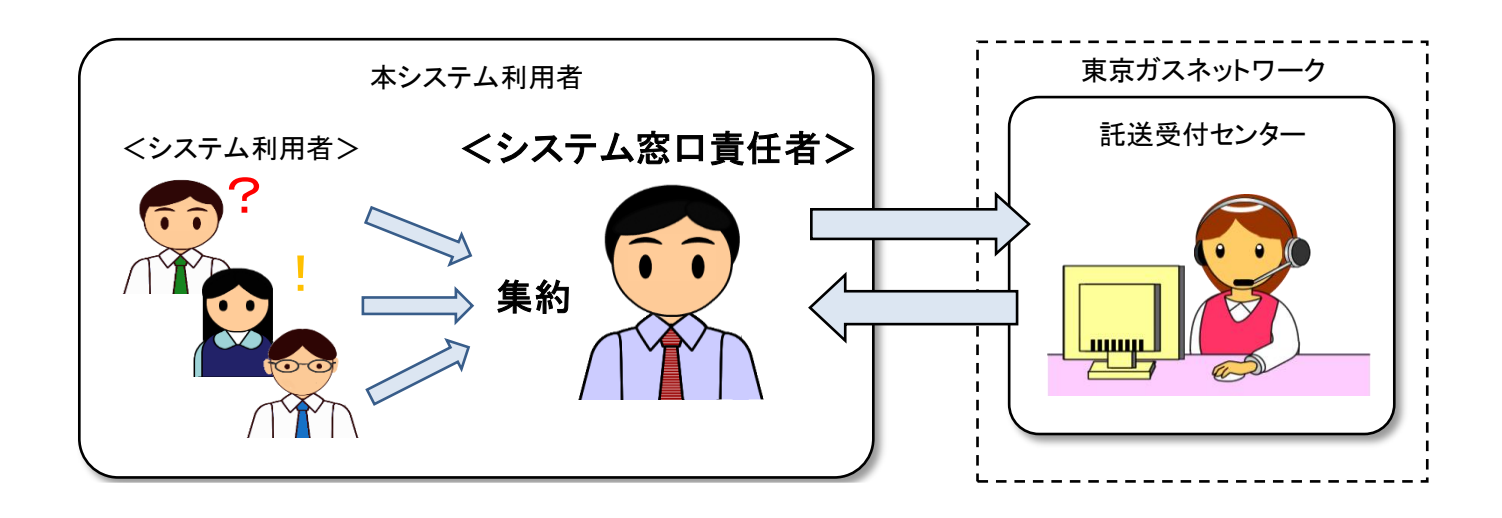

# <span id="page-12-0"></span>2-5 個人情報の共同利用について (規約 4)

■ 本システム利用者が本システムを利用して需要家等の個人情報を取り扱う場合、関係事業者(供給者切替前の他 ガス小売事業者、および当社(一般ガス導管事業者))との共同利用となります。(共同利用するデータ項目は限定 されます)

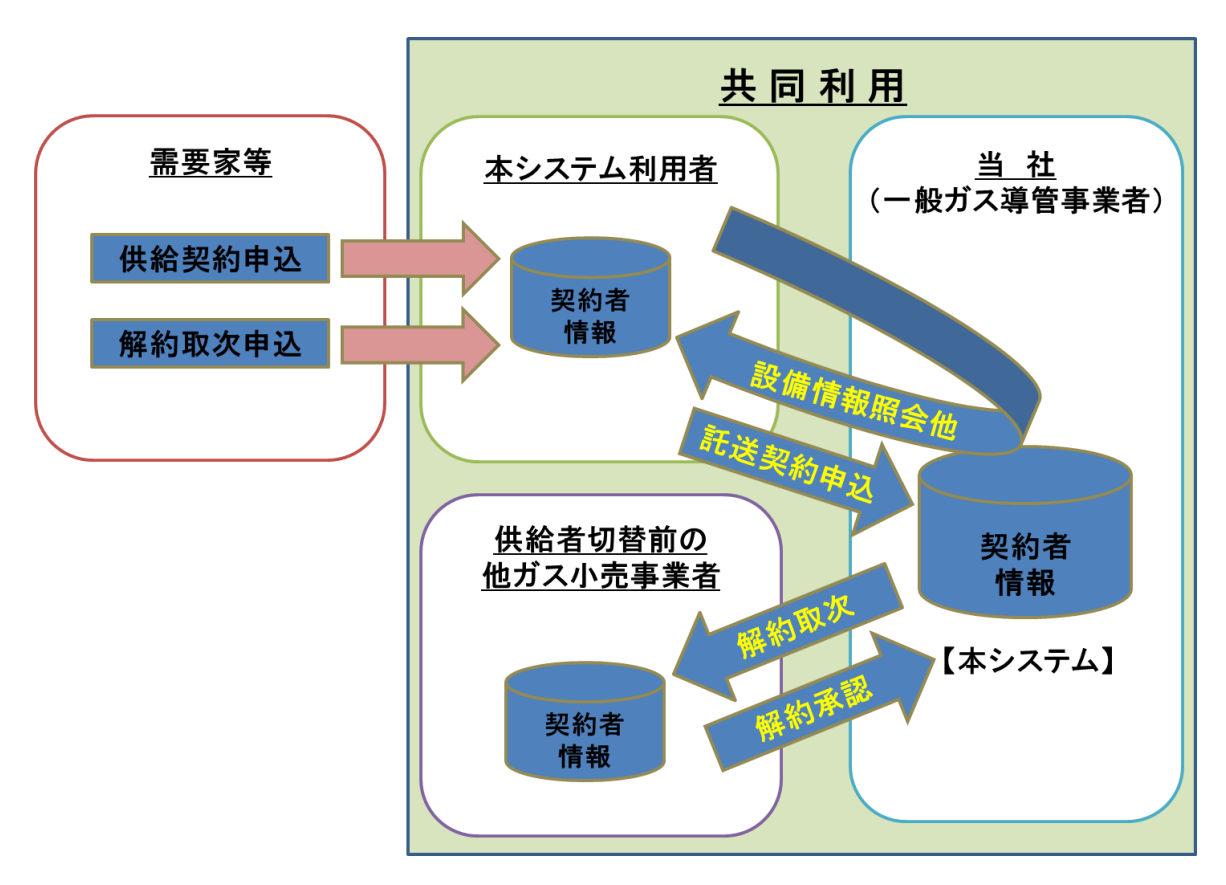

■ 本システム利用者は、以下の事項をホームページ等に掲載し、「本人(需要家等)が容易に知りうる状態」にする必 要があります。(当社は、「第3章 3-1 本システム利用の新規申請」での審査において、ホームページ掲載状況等 を確認させていただきます)

- ①共同利用する者の範囲
- ②共同利用の目的
- ③共同利用する情報項目
- ④共同利用の管理責任者

#### 【参考】ガスの申込等に関する個人情報の共同利用プライバシーポリシー(一例)

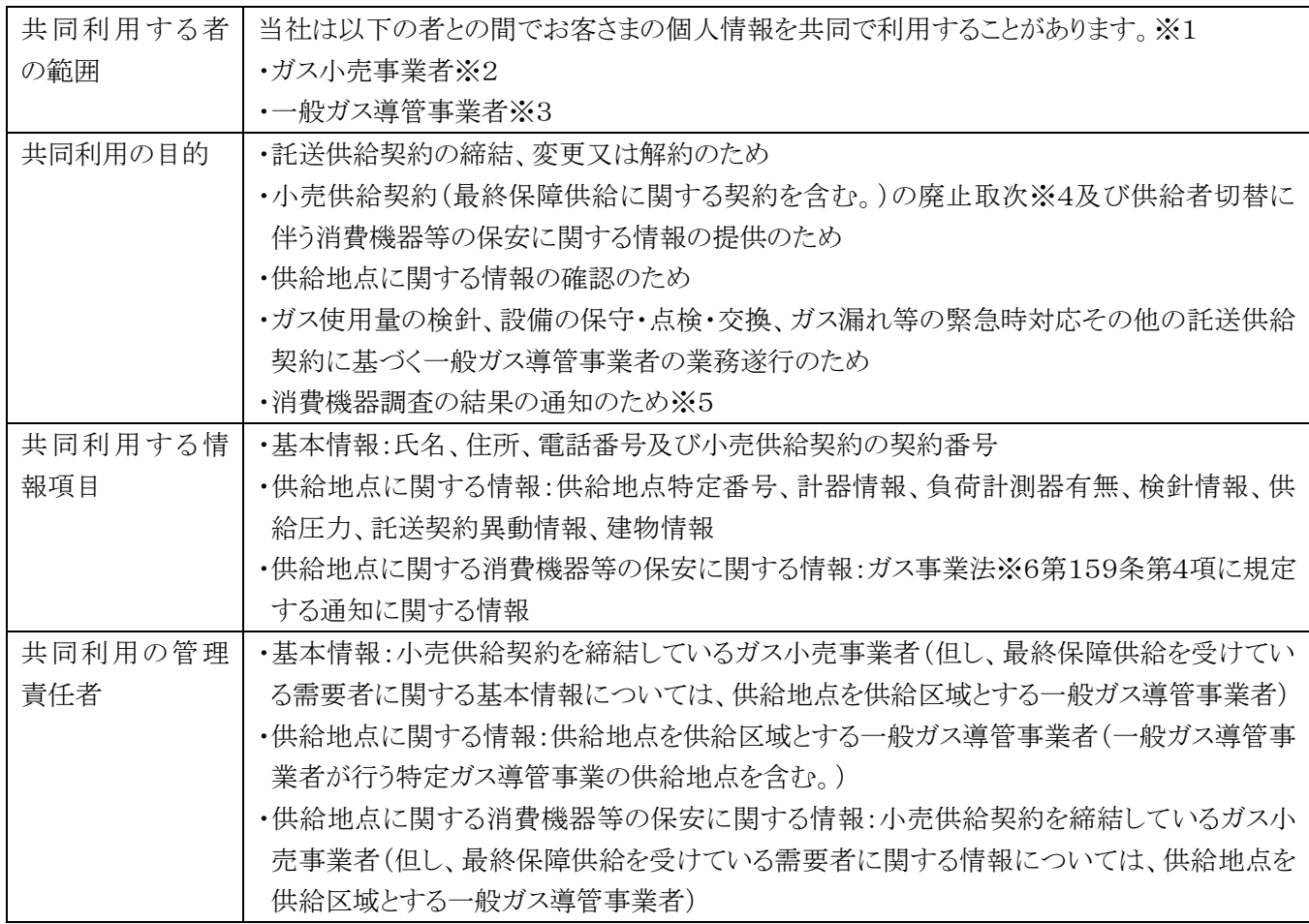

※1 当社は、共同利用の目的のために情報項目ごとに必要な範囲の事業者を限定してお客さまの個人情報を共同 利用するものであり、必ずしも全てのガス小売事業者及び一般ガス導管事業者との間でお客さまの個人情報を共 同利用するものではありません。

- ※2 ガス小売事業者とは、ガス事業法※6第6条第1項に規定する登録拒否事由に該当せず、ガス小売事業者として 経済産業大臣の登録を受けた事業者(電気事業法等の一部を改正する等の法律(平成27年6月24日法律第47 号)の附則により、ガス小売事業者の登録を受けたとみなされた事業者を含みます。)をいいます(事業者の名称、 所在地等につきましては、資源エネルギー庁のホームページをご参照ください)。
- ※3 一般ガス導管事業者とは、ガス事業法※6第35条の許可を受けた事業者(電気事業法等の一部を改正する等の 法律(平成27年6月24日法律第47号)の附則により、一般ガス導管事業者の許可を受けたとみなされた事業者 を含みます。)をいいます(事業者の名称、所在地等につきましては、日本ガス協会のホームページをご参照くだ さい)。
- ※4 「小売供給契約の廃止取次」とは、お客さまから新たに小売供給契約の申込みを受けた事業者が、お客さまを代 行して、既存の事業者に対して、小売供給契約の解約の申込みを行うことをいいます。
- ※5 ガス事業法第159条第4項の規定により、ガス小売事業者は、そのガス小売事業の用に供するためのガスに係る 託送供給を行う一般ガス導管事業者に対し、消費機器調査の結果を通知します。
- ※6 ガス事業法とは、電気事業法等の一部を改正する等の法律(平成27年6月24日法律第47号)第5条による改正 後のガス事業法(昭和29年3月31日法律第51号)をいいます。

# <span id="page-14-0"></span>2-6 本システム利用者に実施いただくセキュリティ対策方針 (規約 3.4)

- 本システムは、インターネット接続パソコンとの間で情報を授受する方式であり、サーバ証明書とクライアント証明書 の相互認証により、「盗聴」・「改竄」・「なりすまし」への脅威に対応しています。
- しかしながら、本システムからダウンロードしたデータ等については、情報の紛失・漏洩等が発生しないように、本シ ステム利用者自らが適切なセキュリティ対策を講じていただく必要があります。
- このような観点も踏まえ、本システム利用者は、情報セキュリティ管理基準(平成 28 年改正版)に基づき、下表に示 すセキュリティ対策方針を実施していただくようお願いします。

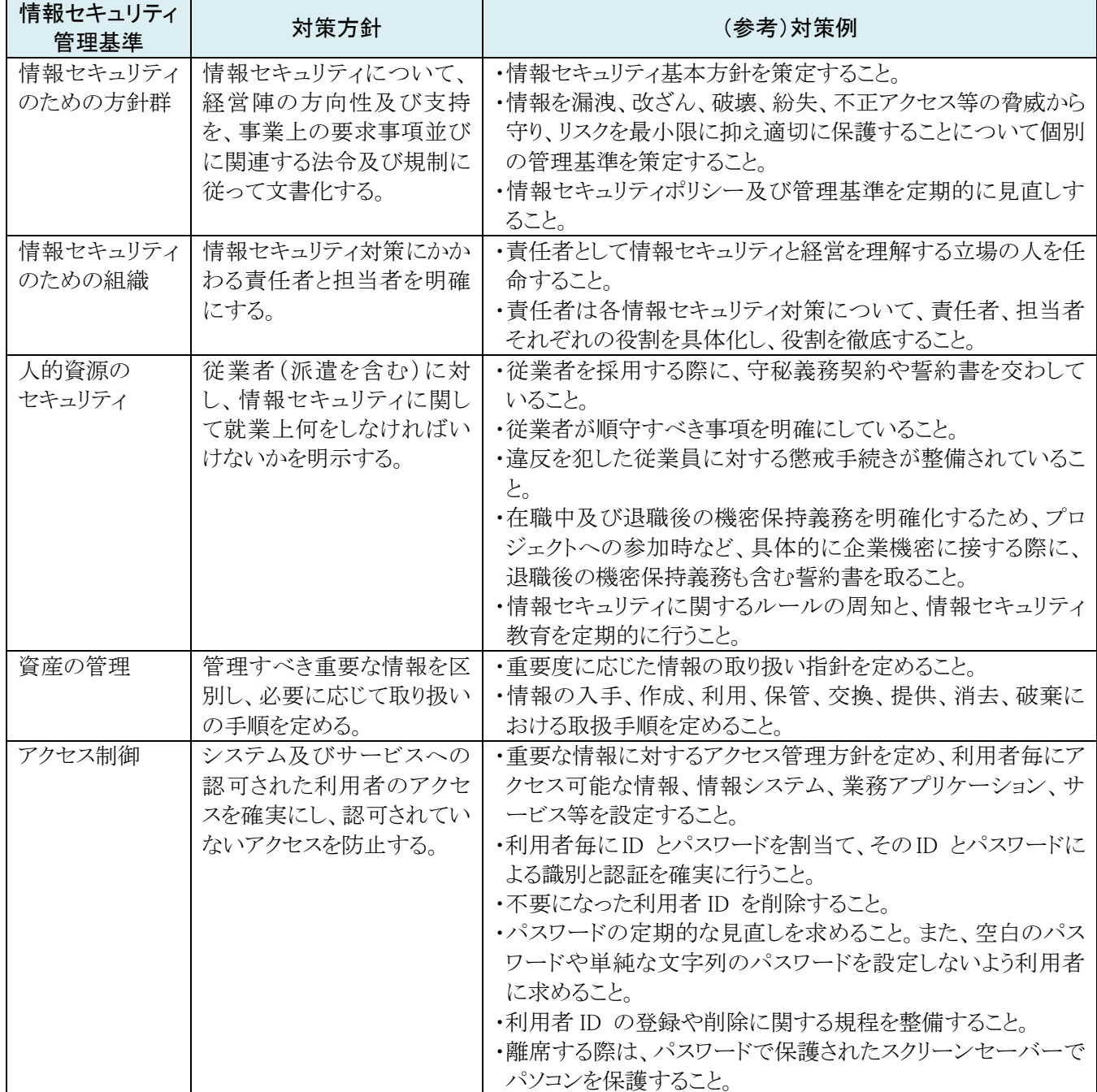

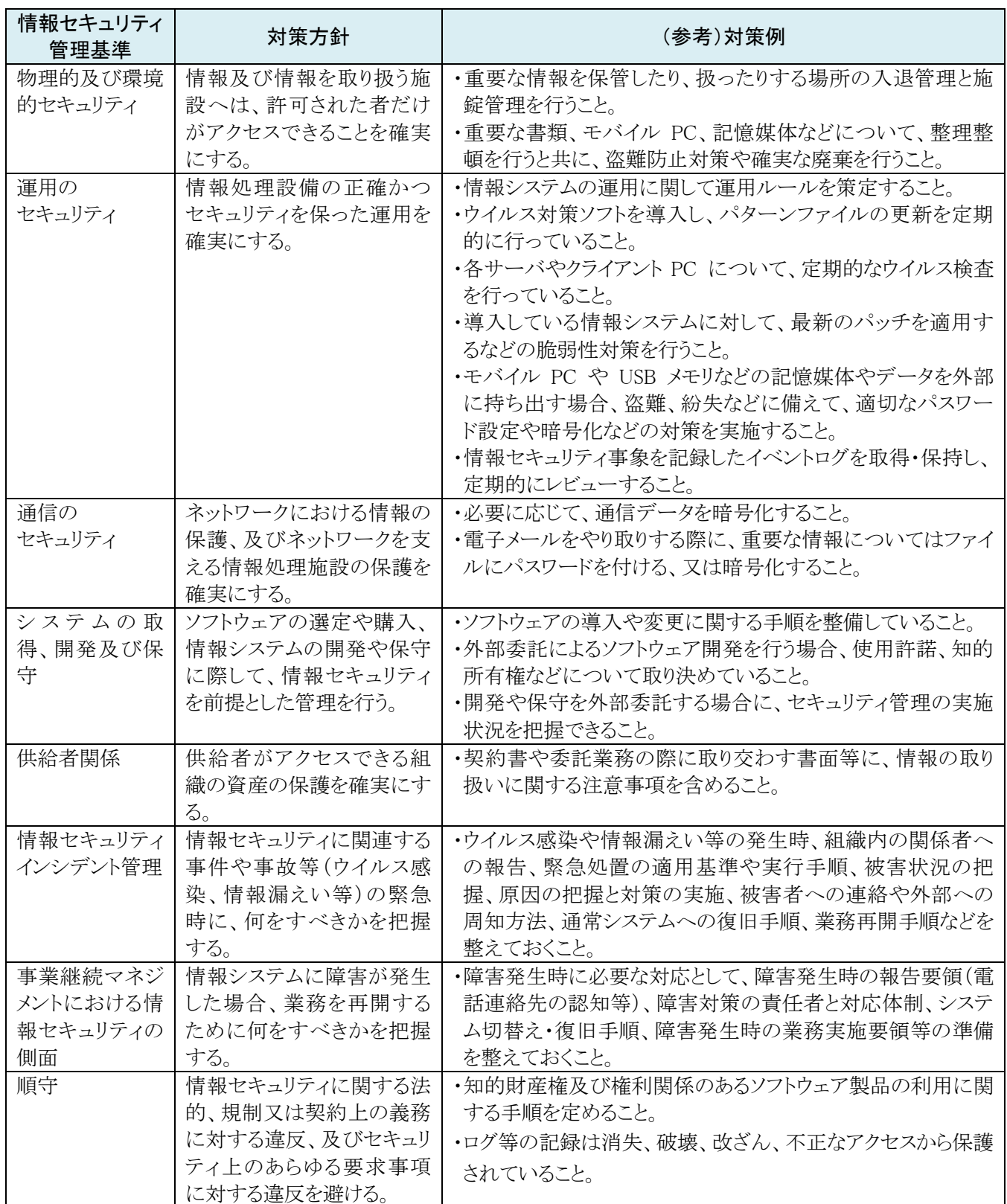

※「情報セキュリティ管理基準(平成 28 年改正版)(平成 28 年経済産業省告示第 37 号、平成 28 年 3 月 1 日適用)」、及び 「中小企業における組織的な情報セキュリティ対策ガイドライン(「中小企業の情報セキュリティ対策ガイドライン」別冊 2)(平 成 21 年 3 月 独立行政法人 情報処理推進機構)」より抜粋・加筆

# <span id="page-16-0"></span>2-7 お問い合わせ要領

■ 本システムに関するお問い合わせ等については、「システム窓口責任者」が取りまとめていただくようお願いします。

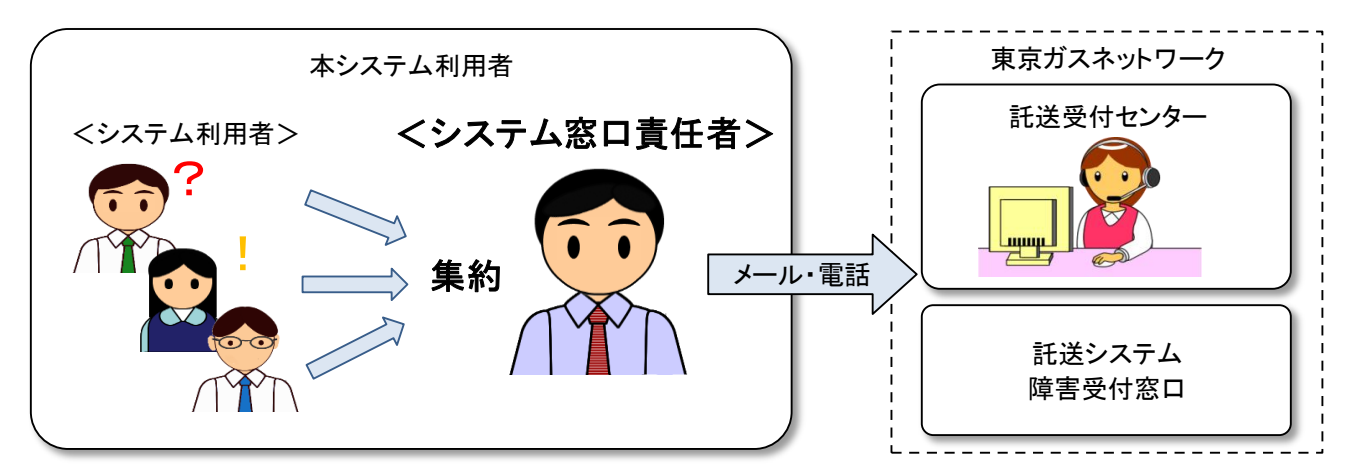

#### ■ 当社の受付体制は以下の通りです。

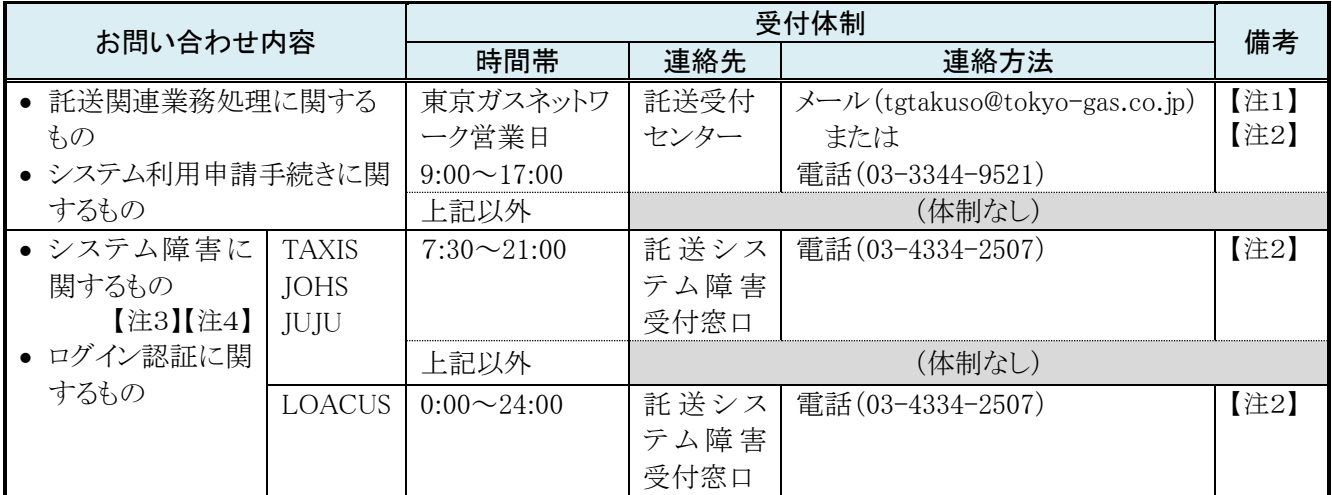

【注1】不急のお問い合わせについては、極力メールでお願いいたします。

【注2】お問い合わせの前に、当社が提供する FAQ やマニュアル類をご確認いただくようお願いします。

【注3】オンライン業務ご利用時に、「システムエラー」が発生した場合などがこれに該当します。

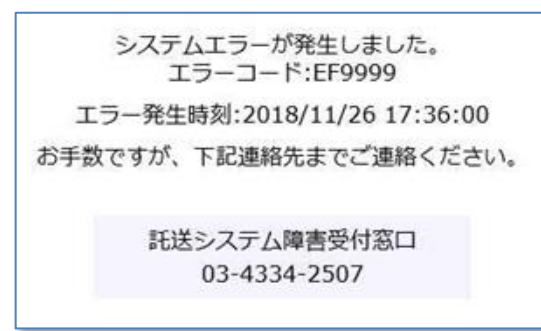

【注4】以下のような内容は「託送関連業務処理に関するもの」に該当するため、託送受付センターにお問い合わせくださ い。

(例1)業務マニュアル規定外の事象が発生し、TAXIS でどのように業務処理すれば良いかわからない。

(例2)本システムから照会・ダウンロードした情報項目の内容等について不明な点があり、確認したい。

### <span id="page-17-0"></span>2-8 日本国外からの本システムへのアクセスの禁止(規約 2.11)

■ 規約 2.11 に基づき、当社は、本システムへのサイバー攻撃等のリスクを低減する観点から、原則、日本国外からの 本システムへのアクセスを禁止し、これを遮断する措置を講じます。

■ 「日本国外からの本システムへのアクセス」は、「グローバル IP アドレス」で判断します。

そのため、日本国内から本システムにアクセスしようとする場合であっても、本システムを利用するパソコンのインタ ーネット接続経路で日本国外の回線やサーバ機器が使われるケース(下記例)では、日本国外からのアクセスと見 做して遮断の対象となります※。

① グローバル展開するインターネットサービスプロバイダを利用してアクセスポイントが国外に割り振られた場合

- ② 国外のプロキシサーバを利用してアクセスした場合
- ③ インターネット VPN 回線などを利用の場合で、自動的に接続先が国外へ割り振られる場合
- ④ モバイル機器で海外 SIM カードを使用してアクセスした場合

※この場合、ブラウザ画面にエラーメッセージ「403 Forbidden」が表示されます。

- 日本国外の「グローバル IP アドレス」から本システムにアクセスしてこれを利用する必要がある場合には、「システム 窓口責任者」からメール(宛先:tgtakuso@tokyo-gas.co.jp)で当社にご連絡ください。当社は、その理由が正当であ り、かつ、セキュリティ面で問題等が生じないことが確認できた場合には、当該事業者から申請いただいた「グロー バル IP アドレス」をホワイトリストに登録し、これを許諾いたします。ただし、日本国外の「グローバル IP アドレス」が 動的に割り振られるようなインターネットサービス等をご利用される場合には、ホワイトリストに「グローバル IP アドレ ス」を登録できないため、許諾の対象外となることをご承知おきください。
- 本件に関する当社へのご質問・ご相談は、「システム窓口責任者」からメール(宛先:tgtakuso@tokyo-gas.co.jp)で ご連絡ください。ただし、インターネット接続経路を含む各社固有の事情・状況については当社では解りかねますの で、各社のシステム部門やご利用されているサービスの提供会社等へお問い合わせください。

#### <span id="page-18-0"></span>第3章 本システムの利用申請

# <span id="page-18-1"></span>3-1 本システム利用の新規申請 (規約 2.1、2.10.1)

- 新たに本システムの利用を希望される事業者は、本申請を行っていただきます。 (本申請をもって、当社は、当該事 業者が規約を承諾したものとみなします)
- 本申請は、システム窓口責任者に行っていただきます。
- 申請から手続き完了までの標準業務フローは下記の通りです。
	- ▶ 申請箇所は、随時、申請を行うことができます。
	- > 当社は、申請書を受理した後にシステム登録作業を行います。
	- ▶ システム登録作業完了後、当社はその結果をシステム窓口責任者に通知します。
	- ▶ 3申請書の受理 から6手続き完了通知 までに要する標準的な処理期間は 15 営業日程度を要します。 (申請内容に応じたシステム登録情報の多寡等により、処理期間が変動する場合があります)

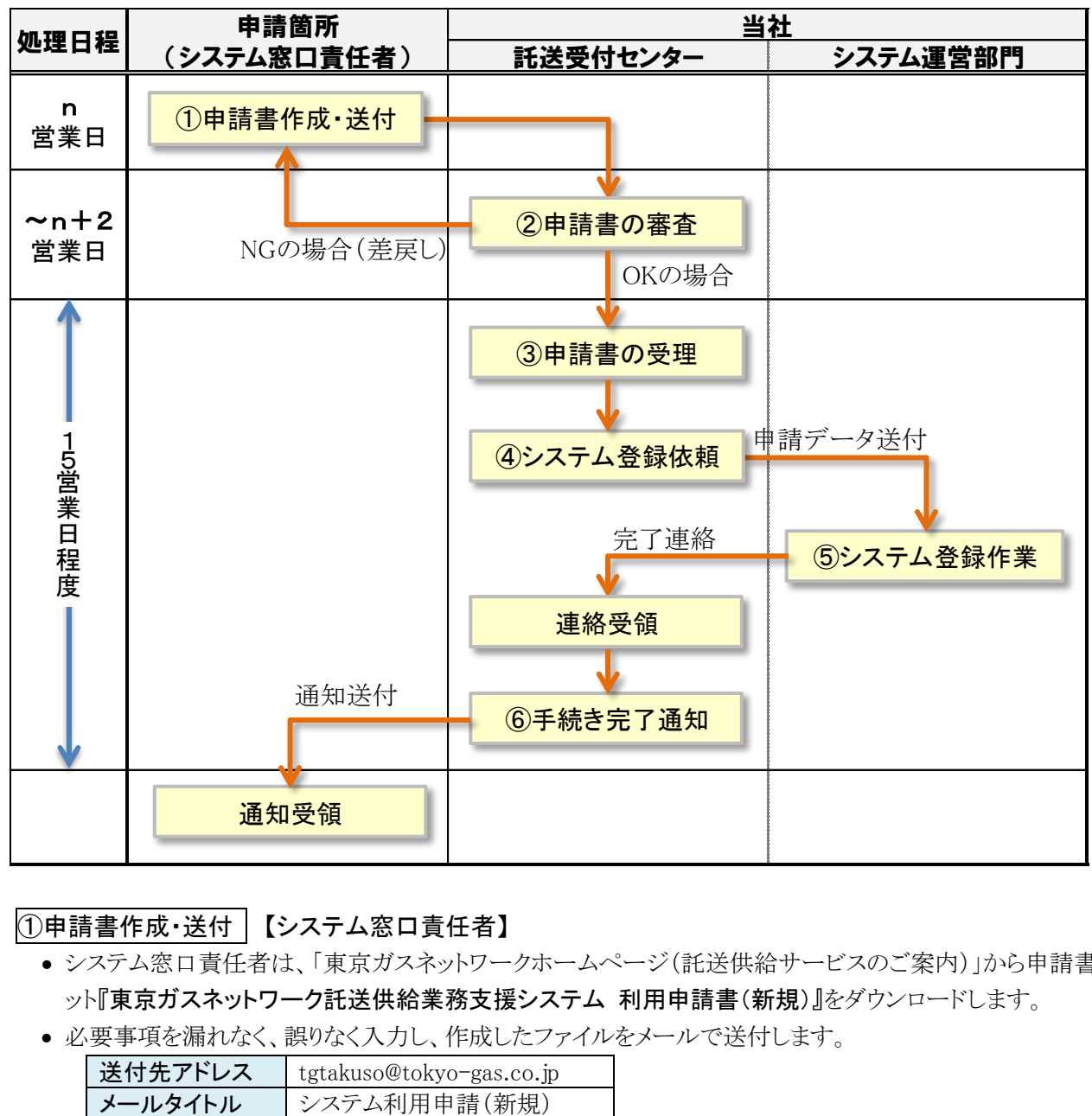

#### ≪標準業務フロー≫

#### ①申請書作成・送付 【システム窓口責任者】

- システム窓口青任者は、「東京ガスネットワークホームページ(託送供給サービスのご案内)」から申請書フォーマ ット『東京ガスネットワーク託送供給業務支援システム 利用申請書(新規)』をダウンロードします。
- 必要事項を漏れなく、誤りなく入力し、作成したファイルをメールで送付します。

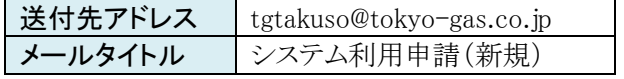

#### ②申請書の審査 【託送受付センター】

- 託送受付センターは、10申請書作成・送付 の翌々営業日までを目涂に申請書の審査を行います。
- 審査の結果、申請書を受理できない場合には、システム窓口責任者の連絡先メールアドレス宛に差戻しを行い ます。

#### ③申請書の受理 【託送受付センター】

● 託送受付センターは、2申請書の審査 において申請内容に問題がないことが確認できた場合には、申請書 を受理します。

#### ④システム登録依頼 【託送受付センター】

●託送受付センターは、3申請書の受理 を行ったものについて、システム運営部門にシステム登録作業を依頼 します。

#### ⑤システム登録作業 【システム運営部門】

- システム運営部門は、4システム登録依頼 をうけ、システム登録作業を行います。
- システム登録作業が完了したら、託送受付センターにその旨を連絡します。

#### ⑥手続き完了通知 【託送受付センター】

- 託送受付センターは、システム窓口責任者の連絡先メールアドレス宛にシステム登録作業が完了した旨を通知 します。
- ●この際、以下の情報を提供いたします。
	- 1) 当社承認済の「システム利用申請書」 【注1】
	- 2) 「託送情報共有サイト」の URL 【注2】
	- 3) システム窓口責任者に発行する ID 【注3】
	- 4) 通知文書「個人情報等のメール送付時の運用について」
- ●システム窓口責任者は、上記の情報を受領後、「託送情報共有サイト」に掲載されている「システム利用権限管 理システム操作マニュアル」を参照の上、「第5章 システム利用者(個人)へのシステム利用権限の設定」の手 続きを行ってください。

【注1】ファイルにはパスワードを設定します。パスワードは後続の別メールでお知らせします。

【注2】本手続きの完了により利用可能となる個別システムの URL は、「託送情報共有サイト」で確認できます。

【注3】「システム窓口責任者に発行する ID」は、10申請書作成·送付において申請いただいた「システム窓口責任 者のメールアドレス」となります。これを使って「システム利用権限管理システム」にログインし、「システム利用 権限の設定・変更・抹消申請」を行っていただくことになります。当社は、5システム登録作業において「シス テム窓口責任者に発行する ID」の登録作業を行いますが、これに伴ってセコムトラストシステムズからシステム 窓口責任者宛に認証情報登録に関するメールが2通送付されます。第5章「5-1 システム利用権限の設定申 請」での⑤認証情報登録の手順に従って認証情報登録を行ってください。

# <span id="page-20-0"></span>3-2 本システム利用の変更申請 (規約 2.1、2.10.2)

- 本システム利用者は、「3-1 本システム利用の新規申請」での申請内容を変更したい場合には、本申請を行ってい ただきます。
- 本申請は、システム窓口責任者に行っていただきます。
- 申請から手続き完了までの標準業務フローは下記の通りです。
	- > 申請箇所は、随時、申請を行うことができます。
	- ▶ 当社は、申請書を受理した後にシステム登録作業を行います。
	- > システム登録作業完了後、当社はその結果をシステム窓口責任者に通知します。
	- ▶ ③申請書の受理 から⑥手続き完了通知 はでに要する標準的な処理期間は 15 営業日程度を要します。 (申請内容に応じたシステム登録情報の多寡等により、処理期間が変動する場合があります)
- 本申請を行ったとしても、本システム利用者又はその受託者に属する者に付与されているシステム利用権限が自 動的に変更されることはありません。システム利用権限の変更を希望する場合には、別途「5-2 システム利用権限 の変更申請」が必要となります。

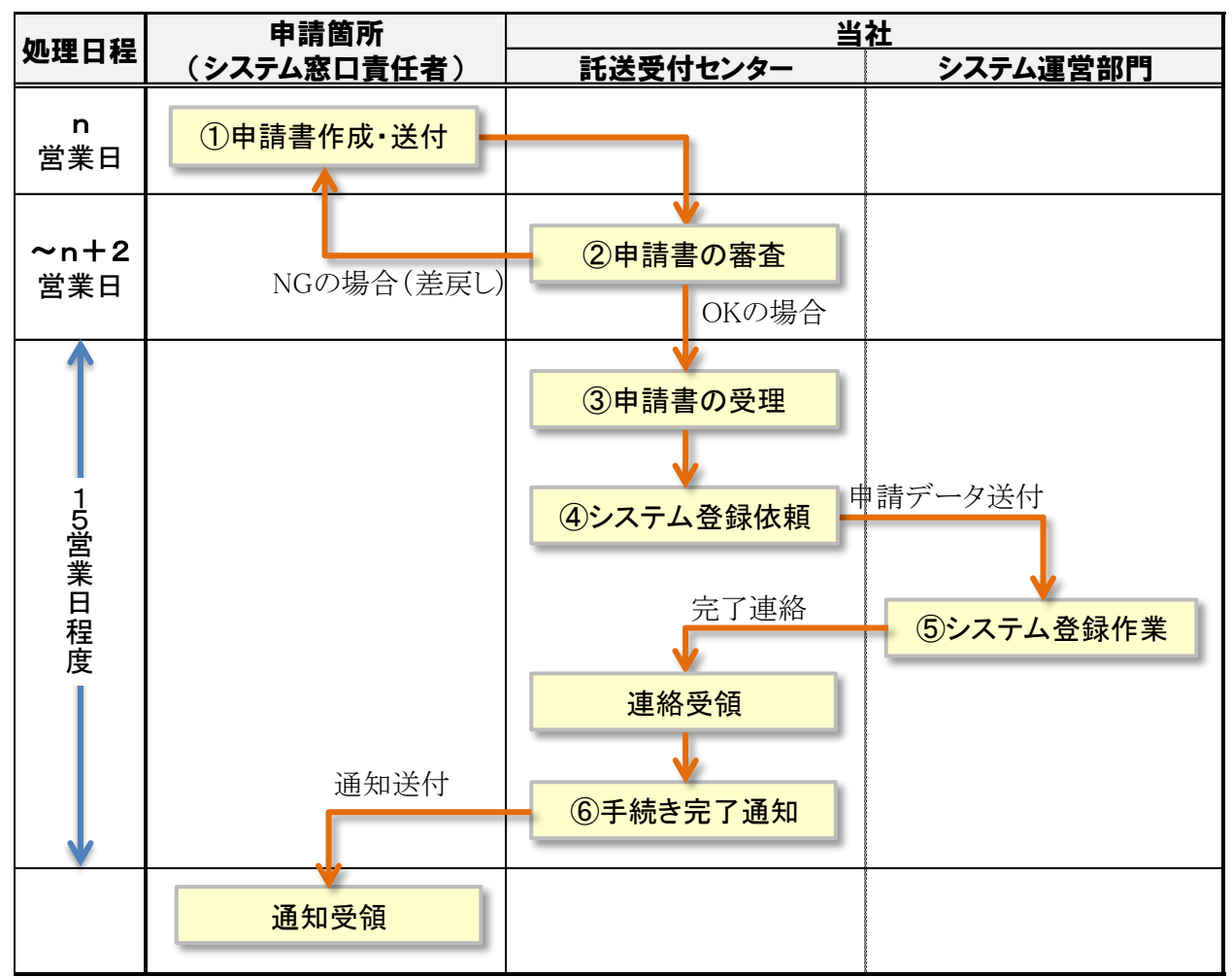

#### ≪標準業務フロー≫

#### ①申請書作成・送付 【システム窓口責任者】

- システム窓口責任者は、「東京ガスネットワークホームページ(託送供給サービスのご案内)」から申請書フォーマ ット『東京ガスネットワーク託送供給業務支援システム 利用申請書(変更)』をダウンロードします。
- 必要事項を漏れなく、誤りなく入力し、作成したファイルをメールで送付します。

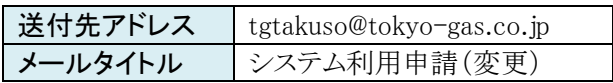

#### ②申請書の審査 【託送受付センター】

- 託送受付センターは、10申請書作成・送付 の翌々営業日までを目涂に申請書の審査を行います。
- 審査の結果、申請書を受理できない場合には、システム窓口責任者の連絡先メールアドレス宛に差戻しを行い ます。

#### ③申請書の受理 【託送受付センター】

● 託送受付センターは、2申請書の審査 において申請内容に問題がないことが確認できた場合には、申請書 を受理します。

#### ④システム登録依頼 【託送受付センター】

●託送受付センターは、3申請書の受理 を行ったものについて、システム運営部門にシステム登録作業を依頼 します。

#### ⑤システム登録作業 【システム運営部門】

- システム運営部門は、4システム登録依頼 をうけ、システム登録作業を行います。
- システム登録作業が完了したら、託送受付センターにその旨を連絡します。

#### ⑥手続き完了通知 【託送受付センター】

- 託送受付センターは、システム窓口責任者の連絡先メールアドレス宛にシステム登録作業が完了した旨を通知 します。
- ●この際、以下の情報を提供いたします。
	- 1) 当社承認済の「システム利用申請書」 【注1】
	- 2) システム窓口責任者に発行する ID (※「システム窓口責任者」の変更がある場合のみ) 【注2】

【注1】ファイルにはパスワードを設定します。パスワードは後続の別メールでお知らせします。

【注2】「システム窓口責任者に発行する ID」は、10申請書作成·送付において申請いただいた「システム窓口責任 者のメールアドレス」となります。これを使って「システム利用権限管理システム」にログインし、「システム利用 権限の設定・変更・抹消申請」を行っていただくことになります。当社は、<mark>⑤システム登録作業</mark>において「シス テム窓口責任者に発行する ID」の登録作業を行いますが、これに伴ってセコムトラストシステムズからシステム 窓口責任者宛に認証情報登録に関するメールが2通送付されます。第5章「5-1 システム利用権限の設定申 請」での<mark>⑤認証情報登録</mark>の手順に従って認証情報登録を行ってください。

# <span id="page-22-0"></span>3-3 本システム利用の終了申請 (規約 2.7.1)

- 本システム利用者は、本システムの利用を終了する場合には、本申請を行っていただきます。
- 本申請は、システム窓口責任者に行っていただきます。
- 申請から手続き完了までの標準業務フローは下記の通りです。
	- > 申請箇所は、随時、申請を行うことができます。
	- ▶ 当社は、申請書を受理した後にシステム登録抹消作業を行います。
	- ▶ システム登録抹消作業完了後、当社はその結果をシステム窓口責任者に通知します。
	- ▶ 3申請書の受理 から6手続き完了通知 までに要する標準的な処理期間は 15 営業日程度を要します。 (申請内容に応じたシステム登録情報の多寡等により、処理期間が変動する場合があります)
- 本申請に伴い、本システム利用者又はその受託者に属する者に付与されているシステム利用権限は、すべて抹消 されます。

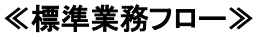

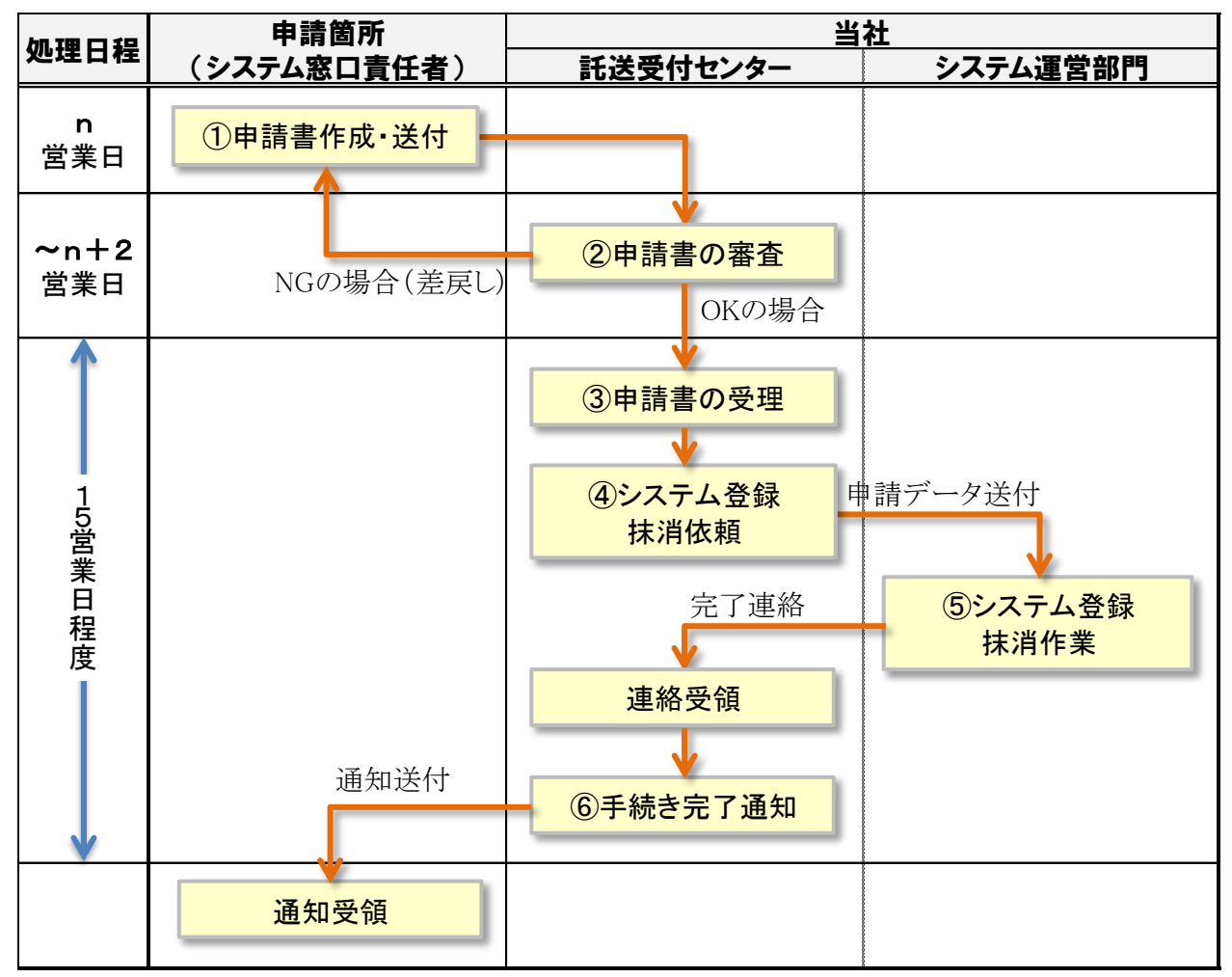

#### ①申請書作成・送付 【システム窓口責任者】

- システム窓口責任者は、「東京ガスネットワークホームページ(託送供給サービスのご案内)」から申請書フォーマ ット『東京ガスネットワーク託送供給業務支援システム 利用申請書(終了)』をダウンロードします。
- 必要事項を漏れなく、誤りなく入力し、作成したファイルをメールで送付します。

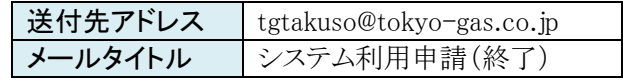

#### ②申請書の審査 【託送受付センター】

- 託送受付センターは、10申請書作成・送付 の翌々営業日までを目涂に申請書の審査を行います。
- 審査の結果、申請書を受理できない場合には、システム窓口責任者の連絡先メールアドレス宛に差戻しを行い ます。

#### ③申請書の受理 【託送受付センター】

● 託送受付センターは、20申請書の審査 において申請内容に問題がないことが確認できた場合には、申請書 を受理します。

#### ④システム登録抹消依頼 【託送受付センター】

●託送受付センターは、3申請書の受理 を行ったものについて、システム運営部門にシステム登録抹消作業を 依頼します。

#### ⑤システム登録抹消作業 【システム運営部門】

- システム運営部門は、4システム登録抹消依頼 をうけ、システム登録抹消作業を行います。
- システム登録抹消作業が完了したら、託送受付センターにその旨を連絡します。

#### ⑥手続き完了通知 【託送受付センター】

- 託送受付センターは、システム窓口責任者の連絡先メールアドレス宛にシステム登録抹消作業が完了した旨を 通知します。
- この際、以下の情報を提供いたします。 当社承認済の「システム利用申請書」 【注】

【注】ファイルにはパスワードを設定します。パスワードは後続の別メールでお知らせします。

#### <span id="page-24-0"></span>クライアント証明書の取得と登録申請 (規約 3.1) 第4章

# <span id="page-24-1"></span>4-1 クライアント証明書の取得 (規約 3.1)

- 本システムをご利用いただくにあたり、1つのクライアント(本システムを利用するパーソナルコンピュータを指しま す)につき、1つのクライアント証明書が必要となります。指定のクライアント証明書が導入されていないクライアント で本システムを利用することはできません。
- クライアント証明書は、三菱電機インフォメーションネットワークの「Enterprise Premium 雷子証明書発行サービス」 の運用管理規程(CPS)に基づいて発行・提供します。詳細は、下記をご確認下さい。 サービス URL: <http://www.eppcert.jp/jgas/index.html>
- なお、このクライアント証明書は、旧一般ガス事業者である「東京ガス」・「大阪ガス」・「東邦ガス」の導管部門(法的 分離後は、それぞれ「東京ガスネットワーク」・「大阪ガスネットワーク」・「東邦ガスネットワーク」が導管事業を承継) が運営する託送システムの利用において共通で使うことができます。

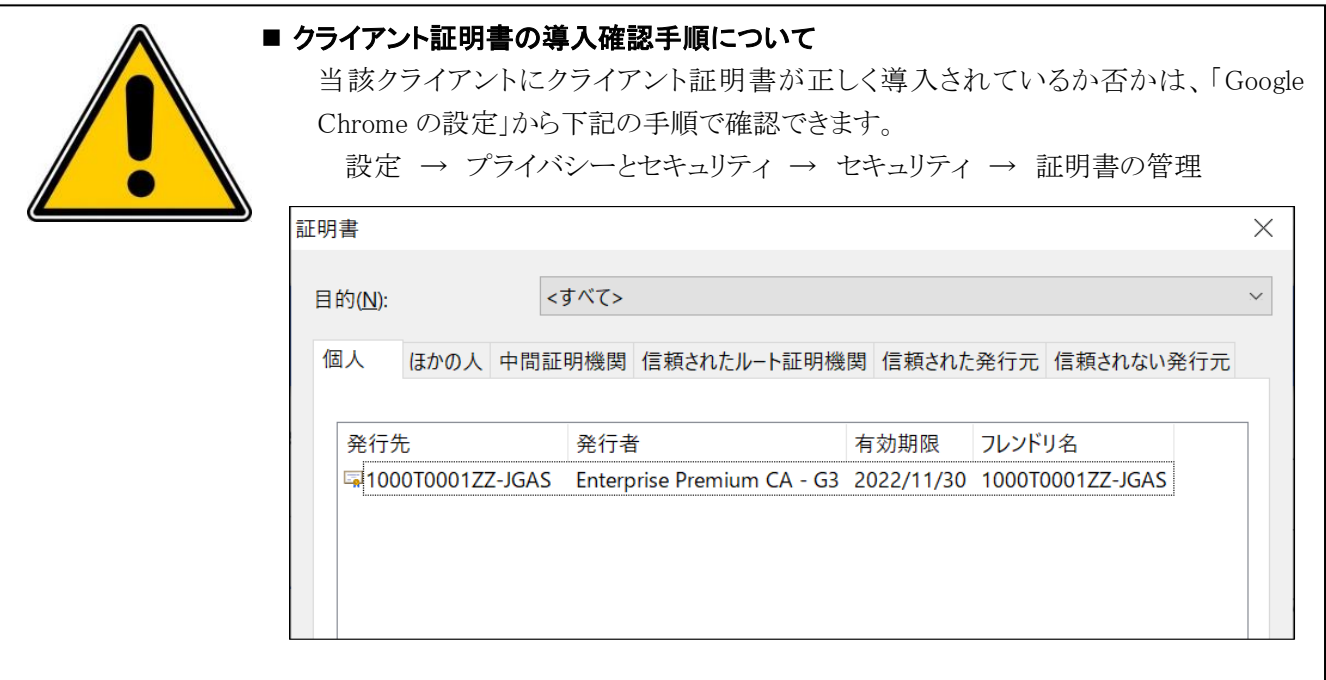

#### ■ クライアント証明書の有効期間について

- ① クライアント証明書の有効期間は2年間となっており、有効期間満了後の証明書で は本システムを利用できません。(有効期限は、上記画面で確認できます)
- ② 有効期間満了後も引き続き本システムの利用を継続する場合には、「新たな証明書 の取得」と、「4-2 クライアント証明書の登録申請」を忘れずに余裕を持って行って 下さい。

# <span id="page-25-0"></span>4-2 クライアント証明書の登録申請

- クライアント証明書を取得いただいた後、当社への登録申請手続きが必要となります。
- 本申請は、システム窓口責任者に行っていただきます。
- 申請から登録完了までの標準業務フローは下記の通りです。
	- 申請箇所は、随時、申請を行うことができます。
	- > 託送受付センターは翌営業日に申請受付を行い、下記の通り月2回の頻度で処理(セコムトラストシステムズへ の登録依頼)を行います。

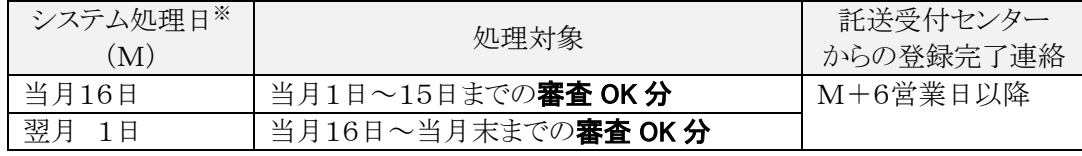

※「当月 16 日」・「翌月1日」が当社非営業日の場合は、システム処理日(M)は直後の当社営業日といたします。

▶ 上記によらず、処理件数が著しく多い場合等は、託送受付センターからの登録完了連絡が数日程度遅延するこ とがあります。

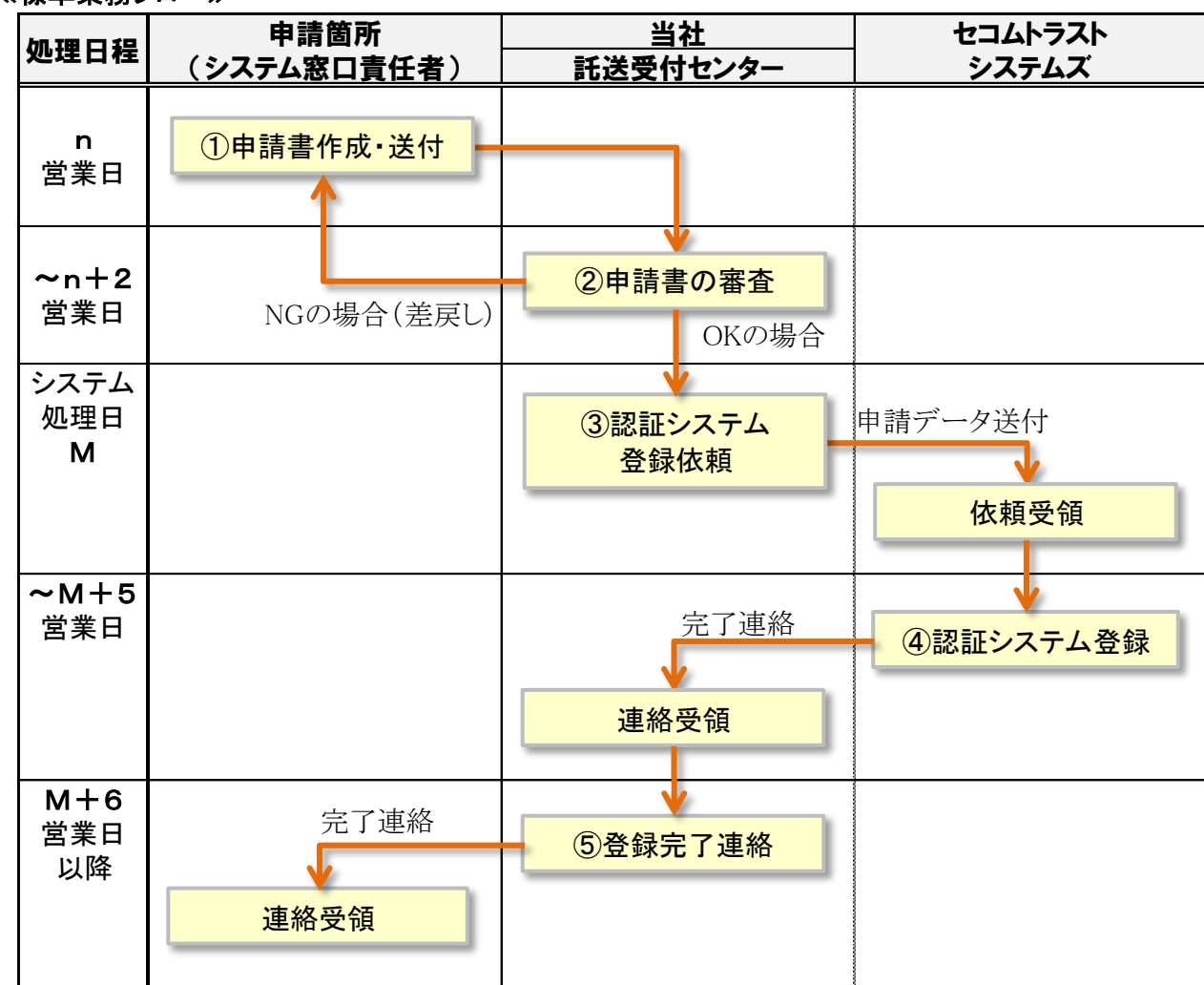

#### ≪標準業務フロー≫

#### ①申請書作成・送付 【システム窓口責任者】

- システム窓口責任者は、「東京ガスネットワークホームページ(託送供給サービスのご案内)」から申請書フォー マット『東京ガスネットワーク託送供給業務支援システム クライアント証明書登録申請書』をダウンロードします。
- 必要事項を漏れなく、誤りなく入力し、作成したファイルをメールで送付します。

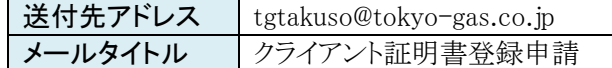

#### ②申請書の審査 【託送受付センター】

- 託送受付センターは、10申請書作成·送付の翌々営業日までを目途に申請書の審査を行います。
- 審査の結果、申請書を受理できない場合には、システム窓口責任者の連絡先メールアドレス宛に差戻しを行い ます。

#### ③認証システム登録依頼 【託送受付センター】

● 託送受付センターは、2申請書の審査 で審査 OK としたものについて、以下の要領でセコムトラストシステムズ に認証システムへの登録作業を依頼します。

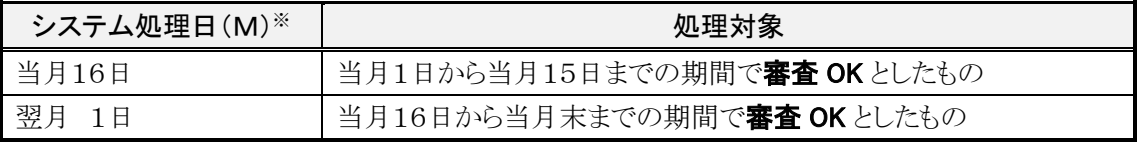

※「当月 16 日」・「翌月1日」が当社非営業日の場合は、システム処理日(M)は直後の当社営業日といたします。

#### ④認証システム登録 【セコムトラストシステムズ】

- セコムトラストシステムズは、③認証システム登録依頼 をうけ、「認証システムへのクライアント証明書登録」を 行います。
- 登録作業が完了したら、託送受付センターに作業結果を連絡します。

#### ⑤登録完了連絡 【託送受付センター】

- ●託送受付センターは、システム窓口責任者の連絡先メールアドレス宛に登録作業が完了した旨を通知します。
- この際、以下の情報を提供いたします。 当社承認済の「クライアント証明書登録申請書」 【注】

【注】ファイルにはパスワードを設定します。パスワードは後続の別メールでお知らせします。

(このページは余白です)

#### <span id="page-28-0"></span>システム利用者(個人)へのシステム利用権限の設定 第5章

# <span id="page-28-1"></span>5-1 システム利用権限の設定申請 (規約 3.2.1、3.2.2)

- 本システム制用者は、本システムを新たに利用させようとする者(但し、本システム利用者又はその受託者に属する 自然人に限る。)が生じた場合には、本申請を行っていただきます。
- 本申請は、システム窓口責任者に行っていただきます。(当社提供の「システム利用権限管理システム」を利用)
- 申請からシステム利用開始までの標準業務フローは下記の通りです。
	- ▶ 申請箇所は、随時、申請入力を行うことができます。

> 託送受付センターは翌営業日に申請受付を行い、下記の通り月2回の頻度で処理を行います。

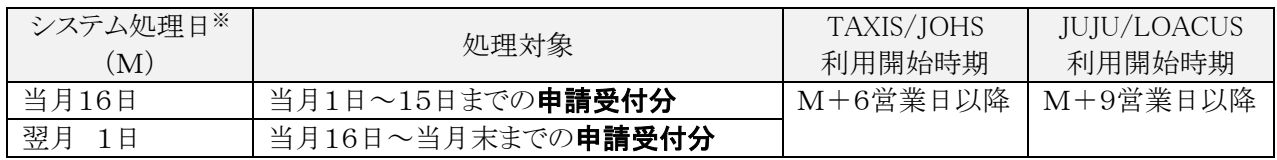

※「当月 16 日」・「翌月1日」が当社非営業日の場合は、システム処理日(M)は直後の当社営業日といたします。

▶ 上記によらず、処理件数が著しく多い場合等は、システム利用開始時期が数日程度遅延することがあります。

≪標準業務フロー≫

「システム利用権限管理システム」を利用して実施するプロセス

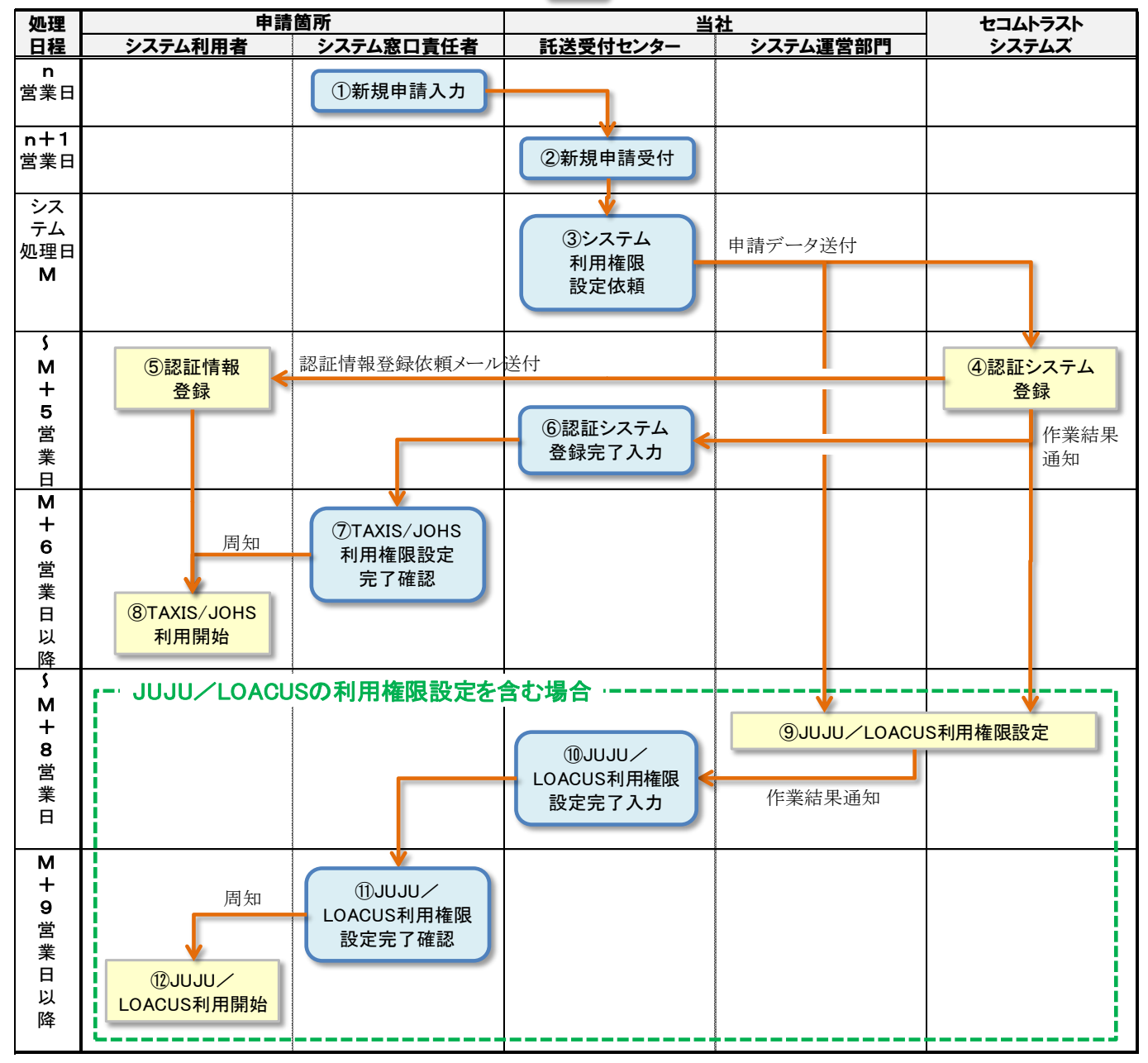

#### ①新規申請入力 【システム窓口責任者】

- システム窓口責任者は、「3-1 本システム利用の新規申請(規約 2.1、2.10.1))」および「3-2 本システム利用 の変更申請(規約 2.1、2.10.2)」において当社がシステム窓口責任者に発行した ID を使用し、「システム利用 権限管理システム」にログインします。
- ≪システム利用権限設定・変更・抹消≫画面から申請情報(下記)を入力します。

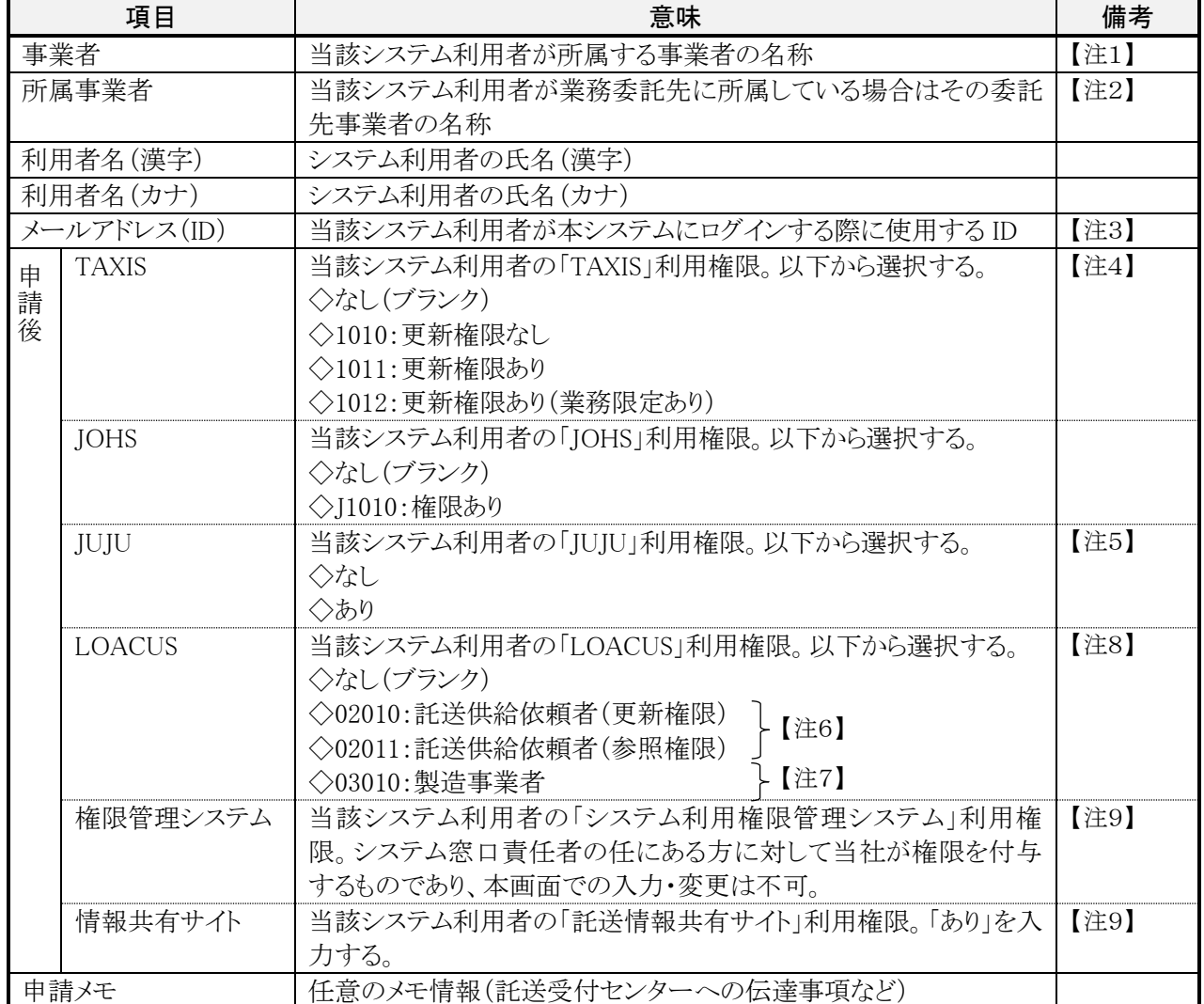

【注1】システム窓口責任者が所属する事業者の名称が固定表示されます。

【注2】「3-1 本システム利用の新規申請」および「3-2 本システム利用の変更申請」において当社に報告した委託 先事業者を選択入力できます。

【注3】セコムトラストシステムズから送信されるメールを受信できるアドレスを誤りなく入力します。「システム利用権限 管理システム」では入力時チェックができないため、以下①~③に十分ご注意ください。不適切な ID を入力し て申請を行うと、4認証システム登録プロセスでエラーが生じて処理が滞ったり、登録された ID で本システム を利用できなかったりする原因となります。

①インターネット経由で送信されるメールを受信できないメールアドレスは使用できません。

②認証システムの制約上、メールアドレスに使用できる文字種を以下の通り制限しています。

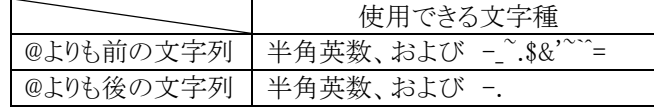

③「本システム、または、当社グループが運営する J-note(開閉栓保安受託システム)」の利用 ID として既に 存在しているものと同じものは登録できません。なお、認証システムでは ID 中に含まれる半角英字の大文 字と小文字は同一と見做されますので、十分にご注意ください。

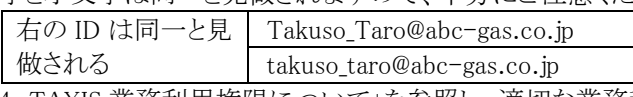

【注4】「5-4 TAXIS 業務利用権限について」を参照し、適切な業務利用権限を申請します。

【注5】JUJU の利用権限設定対象者は、原則、1事業者あたり5名以内に限定していただくようお願いします。

【注6】「3-1 本システム利用の新規申請 (規約 2.1、2.10.1)」および「3-2 本システム利用の変更申請 (規約 2.1、

2.10.2)」によって当該事業者が本システムに「託送供給依頼者」として登録されている場合に入力が可能です。 【注7】「3-1 本システム利用の新規申請 (規約 2.1、2.10.1)」および「3-2 本システム利用の変更申請 (規約 2.1、 2.10.2)」によって当該事業者が本システムに「製造事業者」として登録されている場合に入力が可能です。 【注8】「5-5 LOACUS 業務利用権限について」を参照し、適切な業務利用権限を申請します。 【注9】2022 年1月 24 日から新設された項目です。

● 入力した申請件名の処理状況については、≪システム利用権限管理≫画面から当該申請件名を検索・照会 することで把握可能です。

#### ②新規申請受付 【託送受付センター】

- 託送受付センターは、原則、①新規申請入力 の翌営業日に申請内容を確認します。
- 申請内容に不備がある場合には、システム窓口責任者に電話連絡を行い、双方で不備内容を確認した上で 「申請取消」を行います。(この場合、改めて適切な内容で<mark>①新規申請入力</mark>を実施していただきます)
- 申請内容に不備がない場合には、「受付完了」の入力を行います。

#### ③システム利用権限設定依頼 【託送受付センター】

● 託送受付センターは、②新規申請受付 で「受付完了」を入力した新規申請件名について、以下の要領でシス テム運営部門とセコムトラストシステムズに対して「システム利用権限設定依頼」を行います。

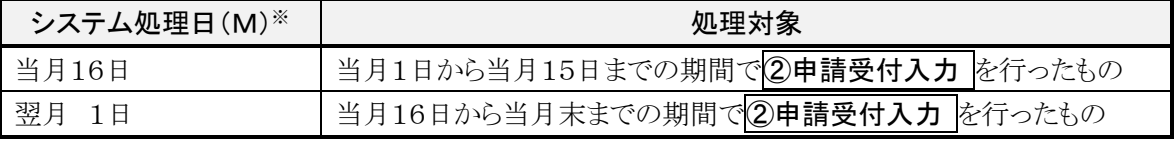

※「当月 16 日」・「翌月1日」が当社非営業日の場合は、システム処理日(M)は直後の当社営業日といたします。

### ④認証システム登録 【セコムトラストシステムズ】

- セコムトラストシステムズは、3システム利用権限設定依頼 にもとづき「認証システム(セコム安心ログイン)」へ の登録作業を行い、当該システム利用者のメールアドレス(ID)宛てに「認証情報登録手順のご案内メール」 (後述)を送付します。
- 登録作業完了後、作業結果を託送受付センターに送付します。

### ⑤認証情報登録 【システム利用者】

- セコムトラストシステムぶら、当該システム利用者の「」宛てに2通のメール(下記)が送付されてくるので、遅滞 なく確実に認証情報登録を行います。 ■「セコムあんしんログイン]認証情報登録手順のご案内 <参考1> ■「セコムあんしんログイン 認証情報登録用ワンタイムパスワード <参考2>
- 上記メールを誤って削除しないようにご注意ください。(メール再送信には別途手続きが必要となります)

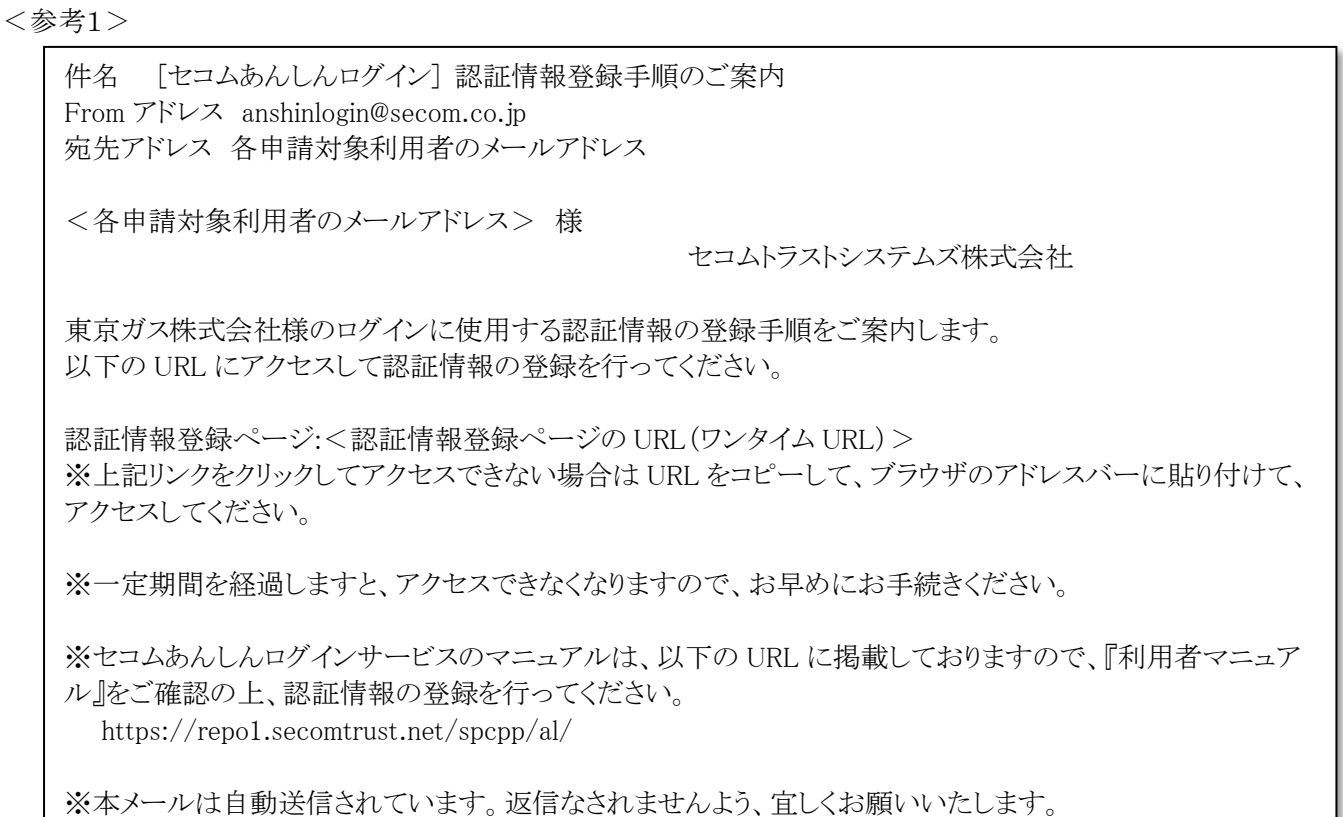

<参考2>

件名 [セコムあんしんログイン] 認証情報登録用ワンタイムパスワード From アドレス anshinlogin@secom.co.jp 宛先アドレス 各申請対象利用者のメールアドレス

<各申請対象利用者のメールアドレス> 様

セコムトラストシステムズ株式会社

東京ガス株式会社様の認証情報登録ページにアクセスするためのワンタイムパスワードを通知いたします。

ワンタイムパスワード:<ワンタイムパスワード>

※本メールは自動送信されています。返信なされませんよう、宜しくお願いいたします。

#### ⑥認証システム登録完了入力 【託送受付センター】

- 託送受付センターは、セコムトラストシステムズから 4 認証システム登録 での作業結果を受領後、原則翌営業 日までに「認証システム登録完了入力(=利用者番号入力)」を行います。
- これによって、TAXIS と JOHS についてのシステム利用権限設定は完了となります。

### ⑦TAXIS/JOHS 利用権限設定完了確認 【システム窓口責任者】

- 入力した申請件名の処理状況については、≪システム利用権限管理≫画面から当該申請件名を検索・照会 することで把握可能です。
- ⑥認証システム登録完了入力 の実施後は、以下の画面表示となります。

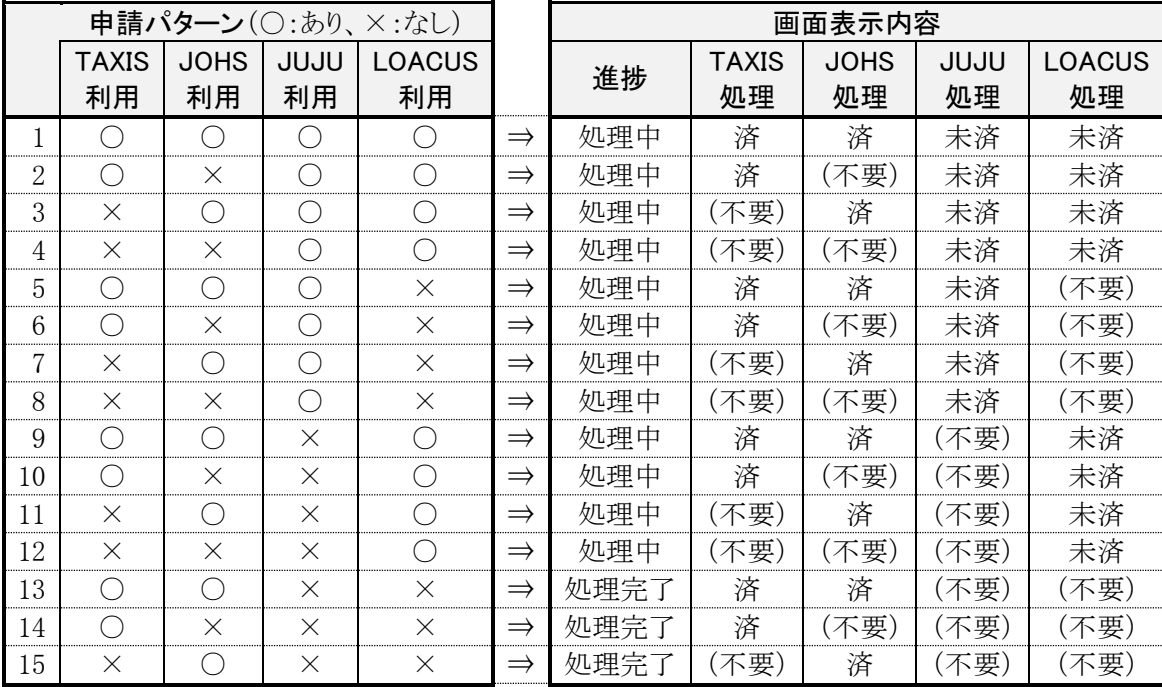

#### ⑧TAXIS/JOHS 利用開始 【システム利用者】

システム利用者は、TAXIS/JOHS の利用を開始します。

#### ⑨JUJU/LOACUS 利用権限設定 【システム運営部門/セコムトラストシステムズ】

- ●システム運営部門とセコムトラストシステムズは、③システム利用権限設定依頼 と ④認証システム登録 とを 受けて、JUJU/LOACUS の利用権限設定を行います。
- 作業が完了したら、託送受付センターに作業結果を通知します。

#### ⑩JUJU/LOACUS 利用権限設定完了入力 【託送受付センター】

- 託送受付センターは、システム運営部門から 9JUJU/LOACUS 利用権限設定 での作業結果を受領後、原 則翌営業日までに「JUJU/LOACUS 利用権限設定完了入力」を行います。
- これによって、JUJU/LOACUS についてのシステム利用権限設定は完了となります。

#### ⑪JUJU/LOACUS 利用権限設定完了確認 【システム窓口責任者】

- 入力した申請件名の処理状況については、≪システム利用権限管理≫画面から当該申請件名を検索・照会 することで把握可能です。
- 10JUJU/LOACUS 利用権限設定完了入力 の実施後は、当該申請件名の進捗状況は「処理完了」の表示と なります。

#### ⑫JUJU/LOACUS 利用開始 【システム利用者】

システム利用者は、JUJU/LOACUS の利用を開始します。

#### ≪参考≫申請入力タイミングに応じたシステム利用開始時期の具体例

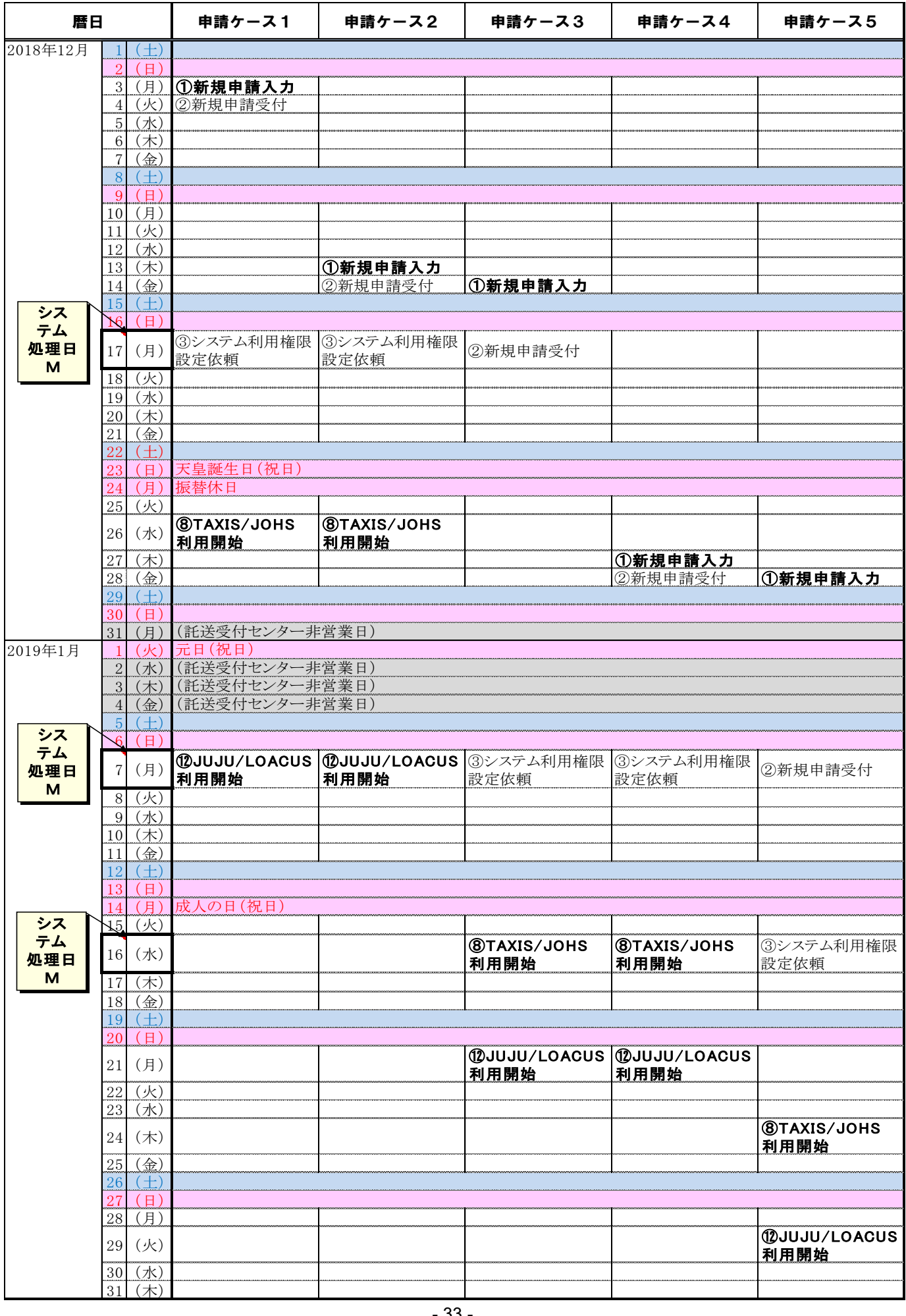

# <span id="page-34-0"></span>5-2 システム利用権限の変更申請 (規約 3.2.3、3.2.4)

- 本システム利用者は、「5-1 システム利用権限の設定申請」により本システムの利用権限を設定した者について、 利用権限を変更する必要が生じた場合には、本申請を行っていただきます。
- 本申請は、システム窓口責任者に行っていただきます。(当社提供の「システム利用権限管理システム」を利用)
- 申請からシステム利用権限変更完了までの標準業務フローは下記の通りです。

#### ≪標準業務フロー≫ システム利用者 システム窓口責任者 託送受付センター システム運営部門 M + 9 営 業 日 以 降 処理 日程 申請箇所 しょうしょう しょうしゃ 当社 さんきょう せコムトラスト システムズ n 営業日 シス テム 処理日 M ~ M + 8 営 業 日 ①変更申請入力  $3$ JUJU $\angle$ LOACUS利用権限 変更依頼 ④JUJU/LOACUS利用権限変更 ⑤JUJU/ LOACUS利用権限 変更完了入力 | 作業結果通知 申請データ送付 ⑥JUJU/ LOACUS利用権限 変更完了確認 ⑦JUJU/ LOACUS利用開始 (変更後権限) 周知 ②TAXIS/JOHS 利用開始 (変更後権限) 周知 JUJU/LOACUSの利用権限変更を含む場合 「システム利用産限管理システム」を利用して実施するプロセス

※JUJU/LOACUS 利用権限変更を含む場合(点線枠)の処理日程は、「5-1 システム利用権限の設定申請」と同様です。

### ①変更申請入力 【システム窓口責任者】

- システム窓口責任者は、「3-1 本システム利用の新規申請(規約 2.1、2.10.1)」および「3-2 本システム利用の 変更申請(規約 2.1、2.10.2)」において当社がシステム窓口責任者に発行した ID を使用し、「システム利用権 限管理システム」にログインします。
- ≪システム利用権限管理≫画面で変更申請対象のシステム利用者を特定し、≪システム利用権限設定・変 更・抹消≫画面から申請情報(下記)を入力します。

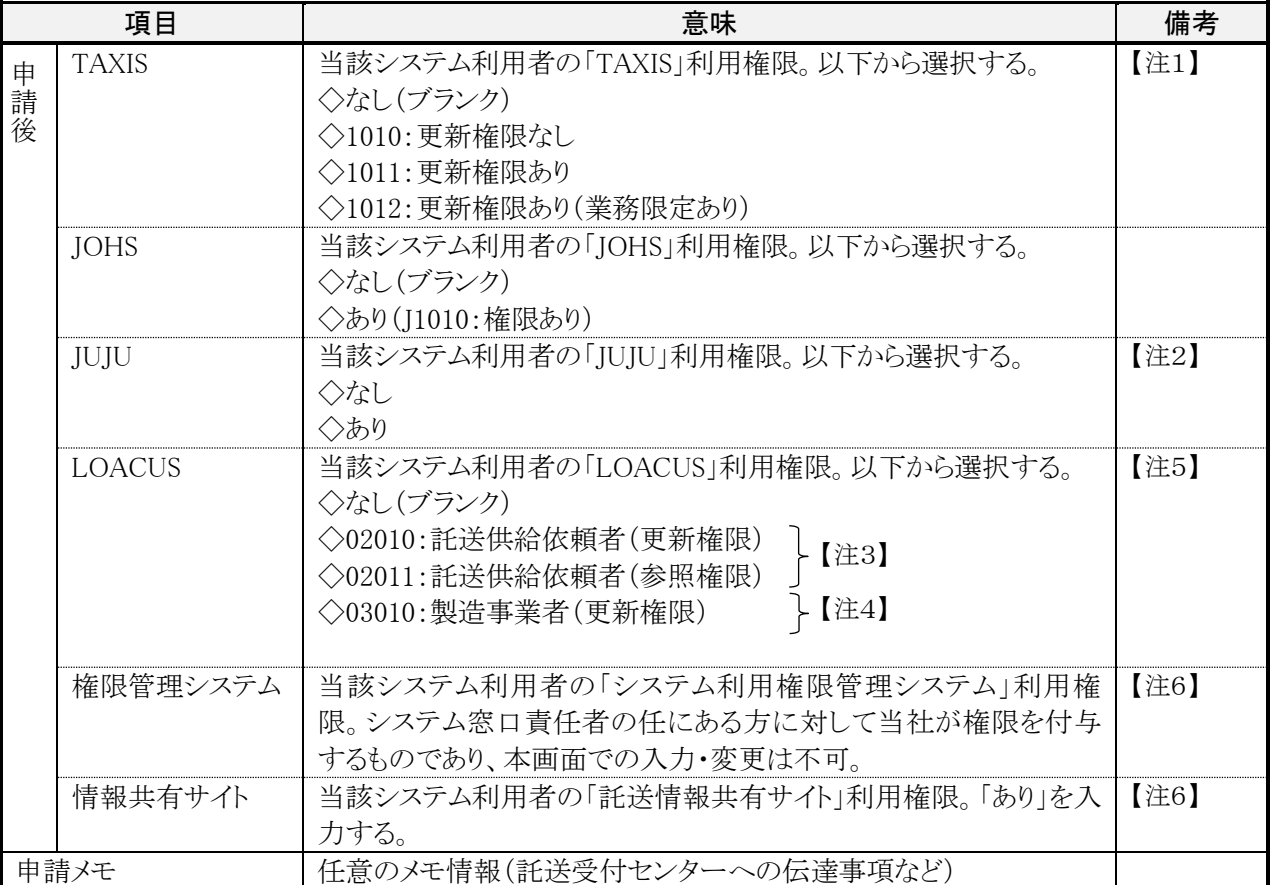

【注1】「5-4 TAXIS 業務利用権限について」を参照し、適切な業務利用権限を申請します。

【注2】JUJU の利用権限設定対象者は、原則、1事業者あたり5名以内に限定していただくようお願いします。 【注3】「3-1 本システム利用の新規申請 (規約 2.1、2.10.1)」および「3-2 本システム利用の変更申請 (規約 2.1、 2.10.2)」によって当該事業者が本システムに「託送供給依頼者」として登録されている場合に入力が可能です。

【注4】「3-1 本システム利用の新規申請 (規約 2.1、2.10.1)」および「3-2 本システム利用の変更申請 (規約 2.1、 2.10.2)」によって当該事業者が本システムに「製造事業者」として登録されている場合に入力が可能です。 【注5】「5-5 LOACUS 業務利用権限について」を参照し、適切な業務利用権限を申請します。 【注6】2022 年1月 24 日から新設された項目です。

- 上記申請はシステムで受付処理が行われ、TAXIS および JOHS の利用権限変更は即時反映されます。
- 当該申請に JUJU または LOACUS の利用権限変更を含む場合は、3JUJU/LOACUS 利用権限変更依頼 以降の業務処理で利用権限変更を行います。

#### ②TAXIS/JOHS 利用開始(変更後権限) 【システム利用者】

● システム利用者は、変更後権限で TAXIS および JOHS の利用を開始します。

#### ③JUJU/LOACUS 利用権限変更依頼 【託送受付センター】

 託送受付センターは、LOACUS/JUJU の利用権限変更を含んでいる変更申請分について、以下の要領でシ ステム運営部門とセコムトラストシステムズに「JUJU/LOACUS 利用権限変更依頼」を行います。

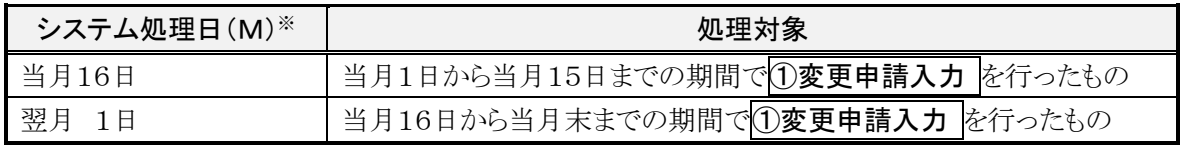

※「当月 16 日」・「翌月1日」が当社非営業日の場合は、システム処理日(M)は直後の当社営業日といたします。

#### ④JUJU/LOACUS 利用権限変更 【システム運営部門/セコムトラストシステムズ】

- ●システム運営部門とセコムトラストシステムズは、3JUJU/LOACUS 利用権限変更依頼 を受けて、「JUJU/ LOACUS 利用権限変更」を行います。
- 作業が完了したら、託送受付センターに作業結果を通知します。

#### ⑤JUJU/LOACUS 利用権限変更完了入力 【託送受付センター】

- 託送受付センターは、4JUJU/LOACUS 利用権限変更 での作業結果を受領後、原則翌営業日までに 「JUJU/LOACUS 利用権限変更完了入力」を行います。
- これによって、JUJU/LOACUS についてのシステム利用権限変更は完了となります。

#### ⑥JUJU/LOACUS 利用権限変更完了確認 【システム窓口責任者】

- 入力した申請件名の処理状況については、≪システム利用権限管理≫画面から当該申請件名を検索・照会 することで把握可能です。
- 10JUJU/LOACUS 利用権限変更完了入力 の実施後は、当該申請件名の進捗状況は「処理完了」の表示と なります。

#### ⑦JUJU/LOACUS 利用開始開始(変更後権限) 【システム利用者】

システム利用者は、変更後の権限で JUJU/LOACUS の利用を開始します。

# <span id="page-37-0"></span>5-3 システム利用権限の抹消申請 (規約 3.2.5、3.2.6)

- 本システム利用者は、「5-1 システム利用権限の設定申請」により本システムの利用権限を設定した者について、 異動・退職等により本システムの利用を廃止する場合には、本申請を行っていただきます。
- ■本申請は、システム窓口責任者に行っていただきます。(当社提供の「システム利用権限管理システム」を利用)
- 申請からシステム利用権限変更完了までの標準業務フローは下記の通りです。

#### ≪標準業務フロー≫

「システム利用権限管理システム」を利用して実施するプロセス

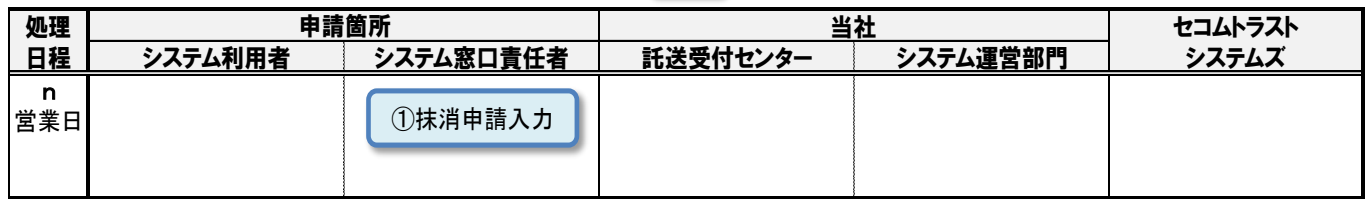

#### ①抹消申請入力 【システム窓口責任者】

- システム窓口責任者は、「3-1 本システム利用の新規申請(規約 2.1、2.10.1)」および「3-2 本システム利用の 変更申請(規約 2.1、2.10.2)」において当社がシステム窓口責任者に発行した ID を使用し、「システム利用権 限管理システム」にログインします。
- ≪システム利用権限管理≫画面で対象のシステム利用者を特定し、≪システム利用権限設定・変更・抹消≫ 画面でシステム利用権限抹消申請を行います。
- 上記申請はシステムで受付処理が行われ、以下のタイミングでシステム利用権限が抹消されます。

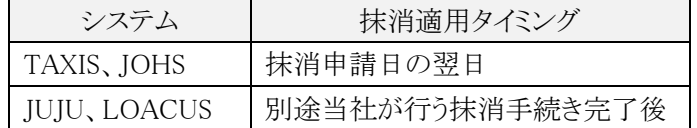

# <span id="page-38-0"></span>5-4 TAXIS 業務利用権限について

■ TAXIS の業務利用権限は 3 種類存在し、それぞれの権限で利用可能な機能は下表の通りです。

業務利用権限 1012:更新権限あり(業務限定あり) 1010: 更新権限なし 1011: 更新権限あり  $\vec{0}$ :更新権限なし :更新権限あり :更新権限あり(業務限定あり) :委託先事業者 委託先事業者 TAXIS 業務領域 主な機能 (注) 託送契約管理 | 契約申し込み情報管理 申し込み情報報告 × ○ ○ ○ (新規、変更、継続、解約) 申し込み情報の検索・照会 | ○ | ○ | ○ | ○ | ○ 他小売からの解約取次情 解約取次情報の検索・照会 │ ○ │ ○ │ ○ │ ○ │ ○ 報管理 解約可否の回答報告 → × | ○ | ○ | ○ | ○ マッチング処理状況の照会 ○ ○ ○ × 契約情報の検索・照会 ○ ○ ○ ○ 検針 │検針結果の照会・ダウンロード │ ○ │ ○ │ × │ × 料金計算・請求 |請求情報(託送供給料金、精算額)の照会 ─ ─ ─ ─ ─ │ ○ │ ○ │ ○ │ × │ × その他 | アラート情報管理 | アラート情報の検索・照会 | ○ | ○ | ○ | ○ | × アラート情報の消し込み × ○ ○ ×

(注)2022 年 1 月 24 日から「1110:委託先事業者」を廃止。これまで当該権限を保有していた利用者は、TAXIS 計画 停止期間(2022 年 1 月 21 日~同年 1 月 23 日)での臨時処理により「1011:更新権限あり」に移行。

【凡例】 ○:利用可、×:利用不可

# <span id="page-39-0"></span>5-5 LOACUS 業務利用権限について

■ LOACUS の業務利用権限とそれぞれの権限で利用可能な機能(画面)は下表の通りです。

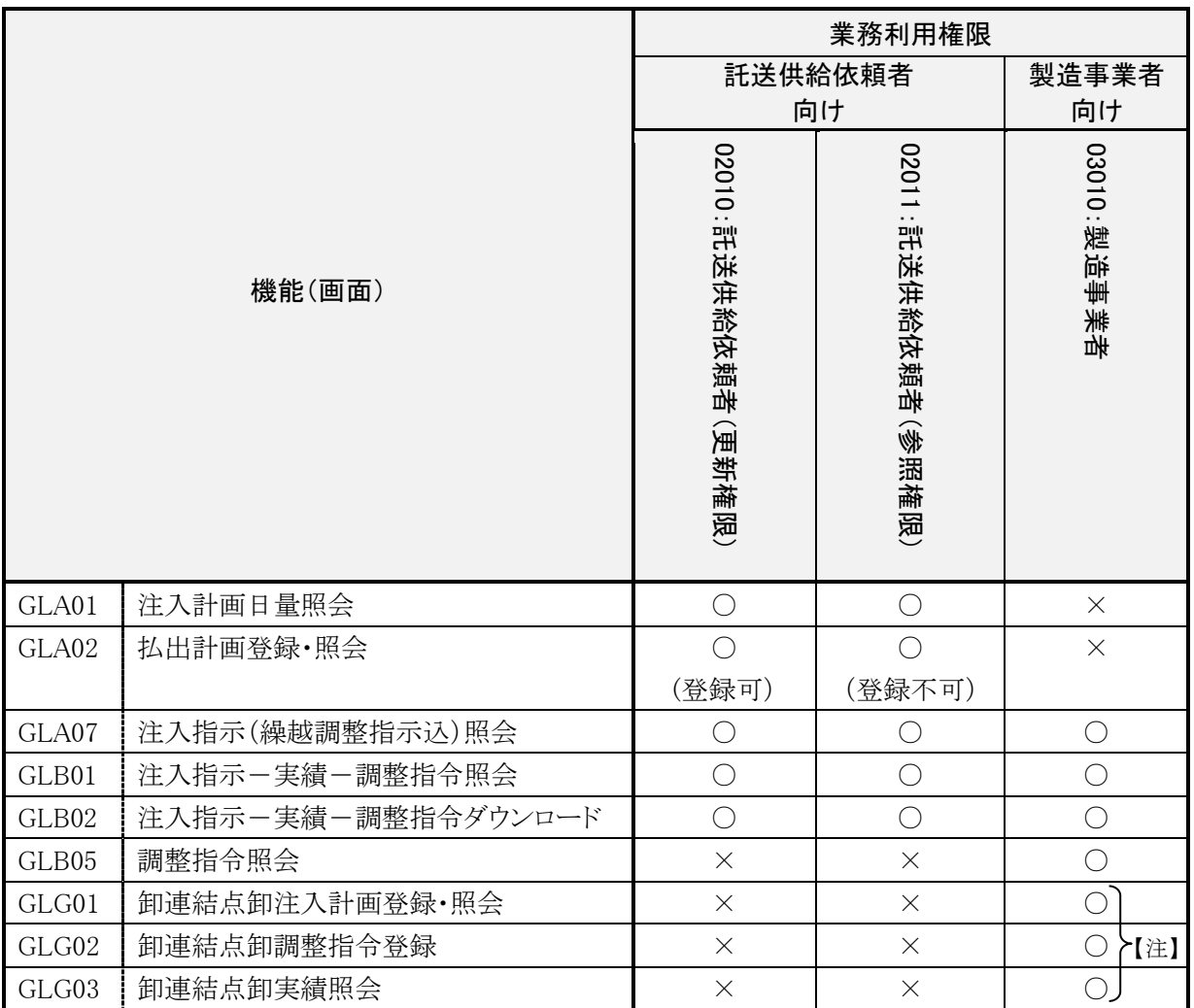

【凡例】 ○:利用可、×:利用不可

【注】これらの機能は、特例認可が適用される事業者が利用できます。詳細は該当事業者に個別にご説明いたします。

### <span id="page-40-0"></span>5-6 システム利用権限設定情報の棚卸

- 規約 3.4 では、本システム利用者に「情報セキュリティ管理基準に基づくセキュリティ対策方針」を実施していただく ことを求めており、その一つに「システム及びサービスへの認可された利用者のアクセスを確実にし、認可されてい ないアクセスを防止する。」という項目が存在します。
- これを踏まえて、システム窓口責任者は「システム利用権限設定情報の棚卸」を定期的に行い、「システム利用者 (個人)の範囲」および「各システム利用者(個人)に設定されているシステム利用権限」の適切性を確認し、必要に 応じて是正措置を行うことを通じてこれを維持していただくようお願いします。
- なお、長期間にわたり本システムへのログインが行われていないID(以下、長期未使用ID)については、自動抹消 の対象となります。(「5-7 長期未使用IDの自動抹消」を参照のこと)

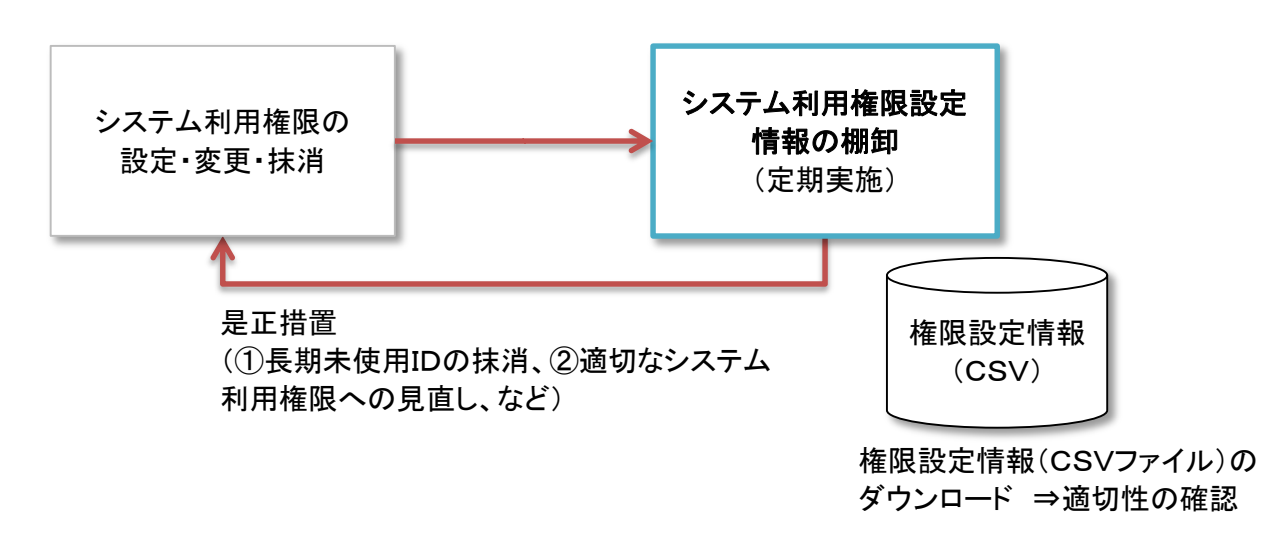

### <span id="page-41-0"></span>5-7 長期未使用IDの自動抹消

#### ■当対応の目的と趣旨

◇「東京ガスネットワーク託送供給業務支援システム(TAXIS、JOHS、JUJU、LOACUS)」(以下、託送システム)を利 用するには、専用の「ユーザ ID」(以下、ID)を取得していただく必要があります。

◇現状、長期間にわたりシステムへのログインが行われていないユーザ ID(以下、長期未使用 ID)が多数存在し、 かつ増加傾向にあり、セキュリティ管理、およびシステム運用コスト抑制の側面で改善が必須であるため、2019 年 11 月から長期未使用 ID 自動抹消の運用を開始するものです。

#### ■長期未使用 ID 自動抹消の概略

最終ログイン日から起算して一定期間経過後もログインが行われない場合、警告メールを当該利用者に発信し た上で、当該ユーザ ID を使用停止(ロック)とし、期限内に当該ユーザ ID のロック状態を解除しなかった場合には 自動抹消を行うものです。流れを図式にしたものを以下に示します。

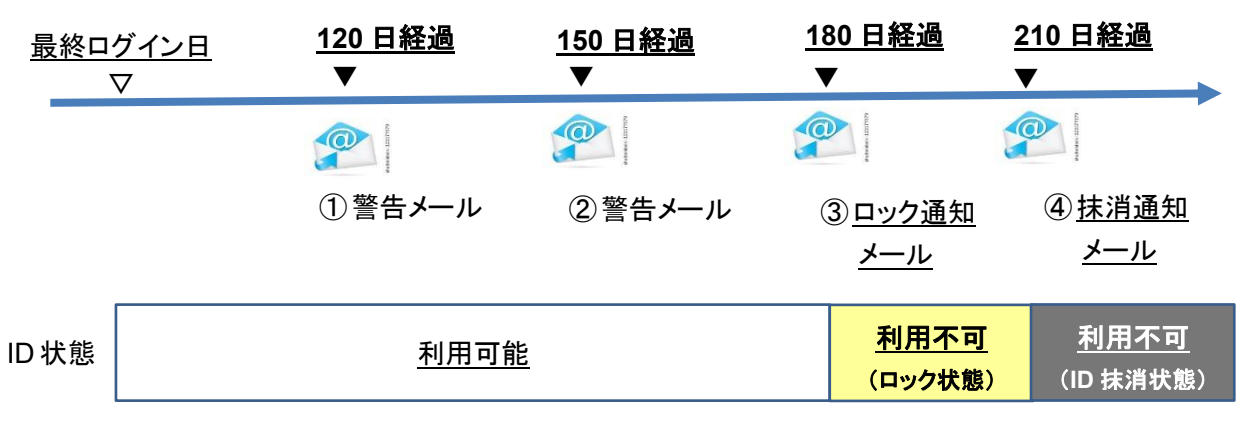

図:長期未使用 ID 自動抹消の概要

#### ■留意事項

- ◇長期未使用 ID の自動抹消は、セコムトラストシステムズ株式会社が運営する認証システム(「あんしんログインサ ービス」)から ID を抹消するものであり、「5-3 システム利用権限の抹消申請(規約 3.2.5、3.2.6)」の手続きを不 要とするものではありません。
- ◇システム窓口責任者は、自動抹消されたユーザ ID について、漏れなく「5-3 システム利用権限の抹消申請(規 約 3.2.5、3.2.6)」の手続きを行うようにしてください。

①警告メール1:「対象者は、毎朝 7:00 時点で最終ログイン日から 120 日経過しても未ログイン状態のユーザ」 ⇒ ID は利用可能な状態ですが、利用を希望する場合、速やかにログインしてください。

本メールの通知内容を以下に示します。

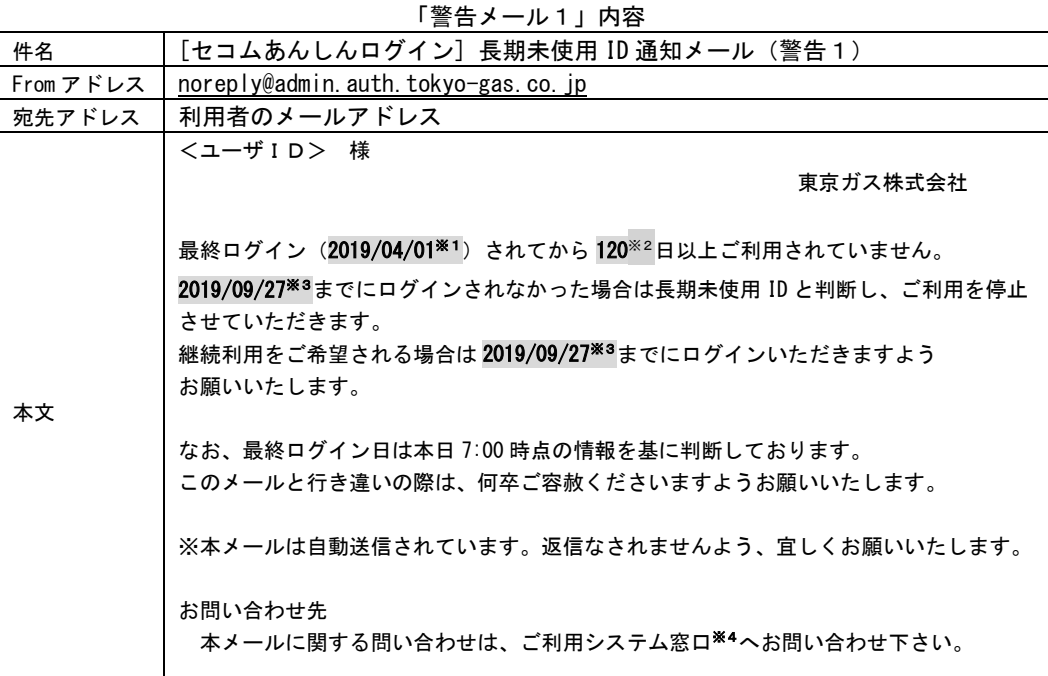

※1: 利用システムに最後にログインした日。IDを申請して一度もログインしていないユーザに対しては、 IDを発行した日を起点とします

※2: 利用システムに最後にログインした日からの経過日数(システム固定値)

※3: IDをロックする日の前日

※4: 当資料をご参照済であることを前提に、不明点があれば「2-7 お問い合わせ要領」掲載の連絡先にご連絡ください

2警告メール2:「対象者は、毎朝 7:00 時点で最終ログイン日から 150 日経過しても未ログイン状態のユーザ」 ⇒ ID は利用可能な状態ですが、利用を希望する場合、速やかにログインしてください。

本メールの通知内容を以下に示します。

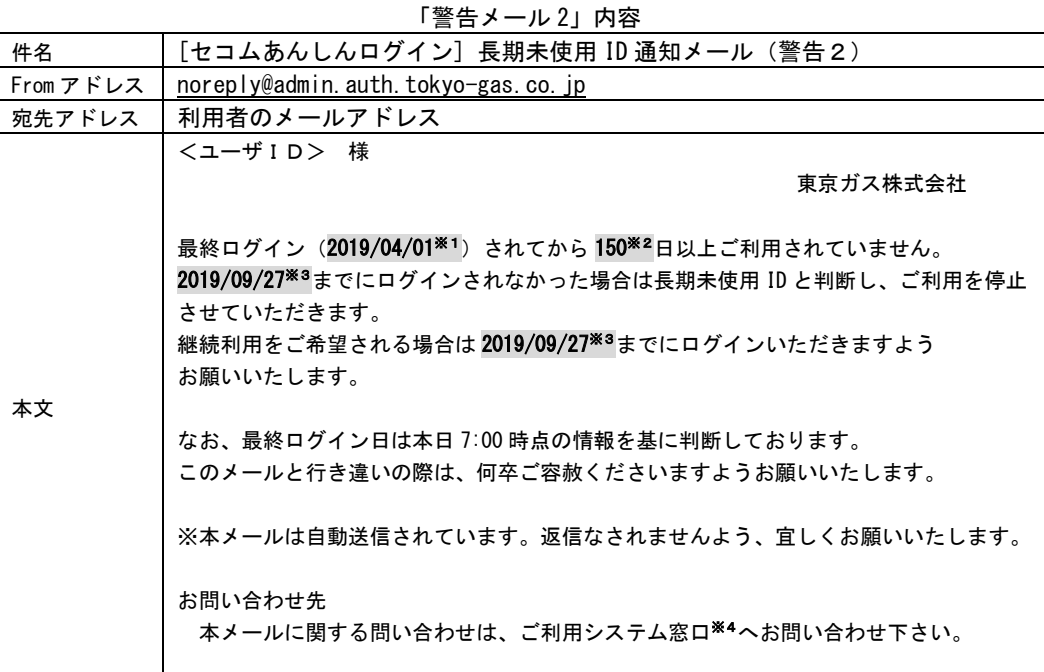

※1: 利用システムに最後にログインした日。IDを申請して一度もログインしていないユーザに対しては、 IDを発行した日を起点とします

※2: 利用システムに最後にログインした日からの経過日数(システム固定値)

※3: IDをロックする日の前日

※4: 当資料をご参照済であることを前提に、不明点があれば「2-7 お問い合わせ要領」掲載の連絡先にご連絡ください

3ロック通知メール:「対象者は、毎朝 7:00 時点で最終ログイン日から180 日経過しても未ログイン状態のユーザ」

- ⇒ ID がロックされ、利用できない状態になっています。利用を希望する場合は
	- i)本人自らが以下の窓口へロック解除申請をしてください。
	- ⅱ)ロック解除後、速やかにログインしてください。

本メールの通知内容を以下に示します。

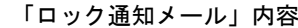

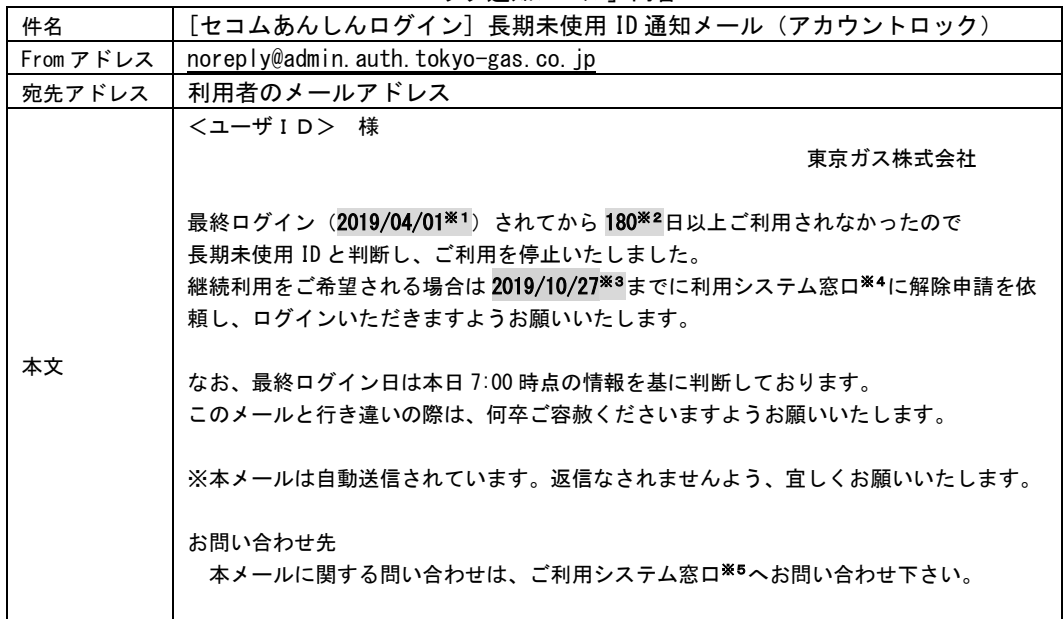

※1: 利用システムに最後にログインした日。IDを申請して一度もログインしていないユーザに対しては、 IDを発行した日を起点とします

- ※2: 利用システムに最後にログインした日からの経過日数(システム固定値)
- ※3: IDを抹消する日の前日
- ※4: ご連絡窓口は以下のセコムトラストシステムズ株式会社のサポート窓口となります

対応時間 : 平日 09:00 ~ 18:00 土日祝及び12/31~1/3は除く 連絡先電話番号: 0422-76-2072

------------------------------------------------------------

------------------------------------------------------------

※5: 当資料をご参照済であることを前提に、不明点があれば「2-7 お問い合わせ要領」掲載の連絡先にご連絡ください

- 4 味消通知メール:「対象者は、毎朝 7:00 時点で最終ログイン日から 210 日経過しても未ログイン状態のユーザ」
	- ⇒ ID 自体を抹消済ですので、システムを利用することはできません。
		- 継続利用をご希望の場合は、システム利用権限管理システムへの抹消申請※と併せて新規申請が 必要となりますのでご留意ください。
	- ※別途託送受付センターからシステム窓口責任者へ提供している「システム利用者権限管理システ ム 操作手順書」をご参照ください

本メールの通知内容を以下に示します。

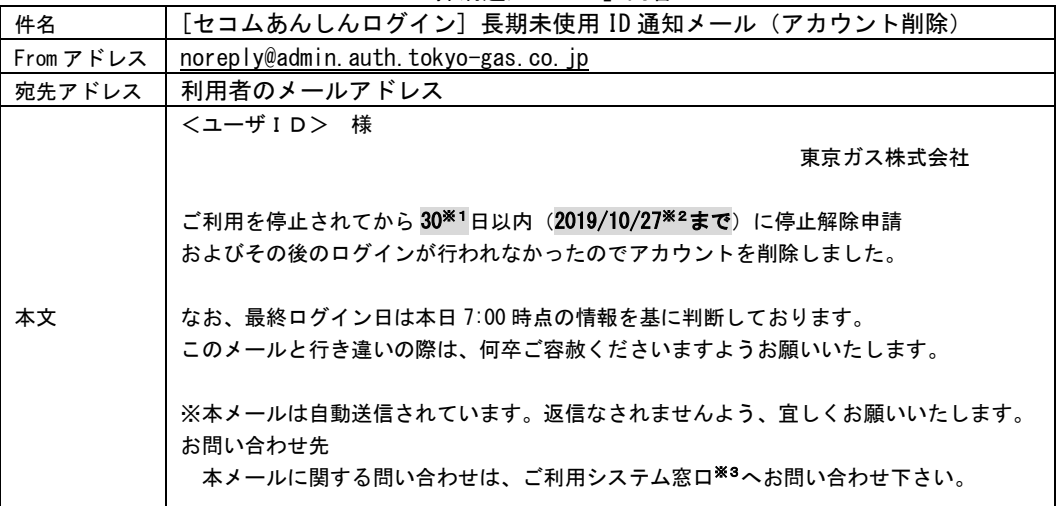

「ID 抹消通知メール」内容

※1: ID抹消までの猶予期間(ロックした日から抹消予定日までの間隔)

※2: IDを抹消する日の前日

※3: 当資料をご参照済であることを前提に、不明点があれば「2-7 お問い合わせ要領」掲載の連絡先にご連絡ください

#### <span id="page-46-0"></span>ログインパスワードの管理 (規約 3.3) 第6章

### <span id="page-46-1"></span>6-1 基本事項

- 本システムは、セコムトラストシステムズ株式会社が提供する「セコム安心ログインサービス」を利用しています。
- ログインパスワードの管理について、以下の点に留意してください。
	- ① パスワードは他人に推測されやすいものを登録しないでください。
	- ② パスワードは定期的に変更を行ってください。
	- ③ パスワードには有効期限があります。(本システムでは、185 日としています)
	- ④ パスワード、ワンタイムパスワードが第三者に知られないよう、十分ご注意ください。
	- ⑤ パスワード、ワンタイムパスワードは第三者に使用させてはならないものとします。
- パスワードの設定条件は以下の通りです。

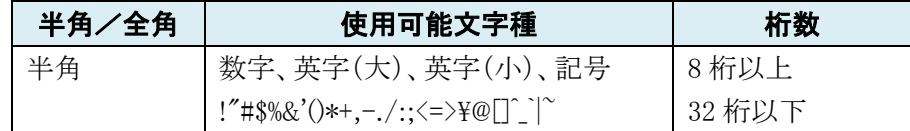

■ パスワード入力文字には制限があります。

#### 使用不可文字

ユーザ ID や登録済みのメールアドレスアカウント名が含まれるパスワード

パスワード変更前と同一のパスワード

■ パスワード管理及びログインについてのよくあるご質問への回答は以下の通りです。

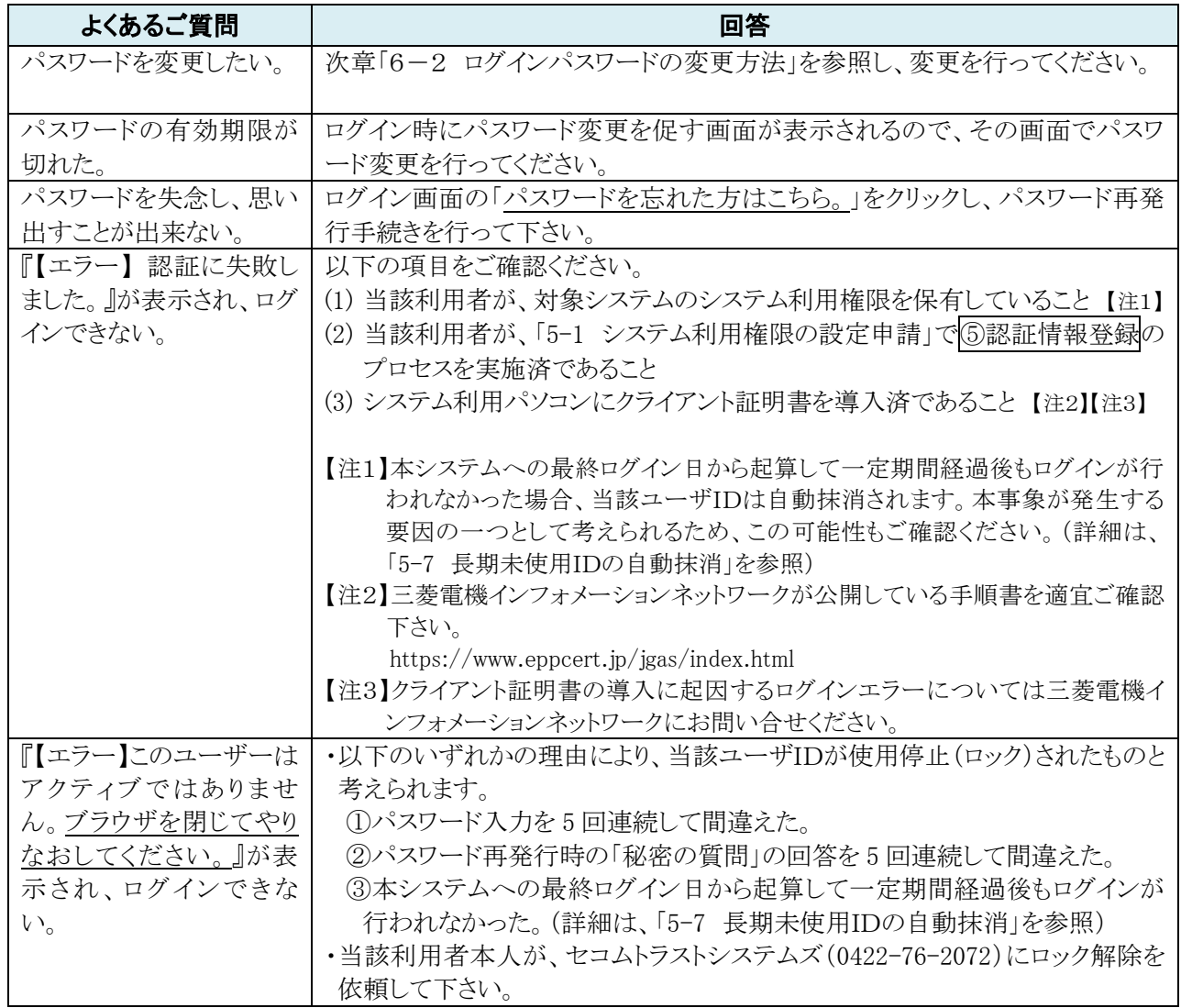

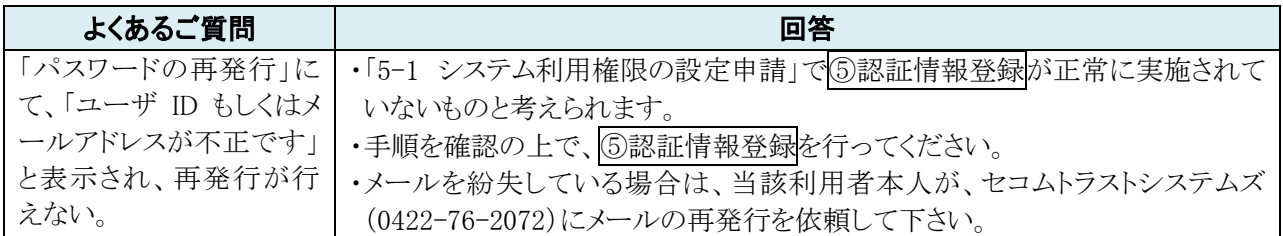

<span id="page-48-0"></span>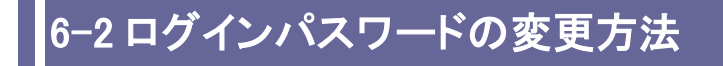

#### ■ 以下の手順でパスワードを変更することができます。

①「TAXIS」・「JOHS」・「LOACUS」画面のヘッダ右部分にある「アカウント管理」、または、「JUJU」画面のメニュー部に ある「パスワード変更」をクリックします。

②「アカウント管理」画面のメニューから、「パスワード変更」をクリックします。

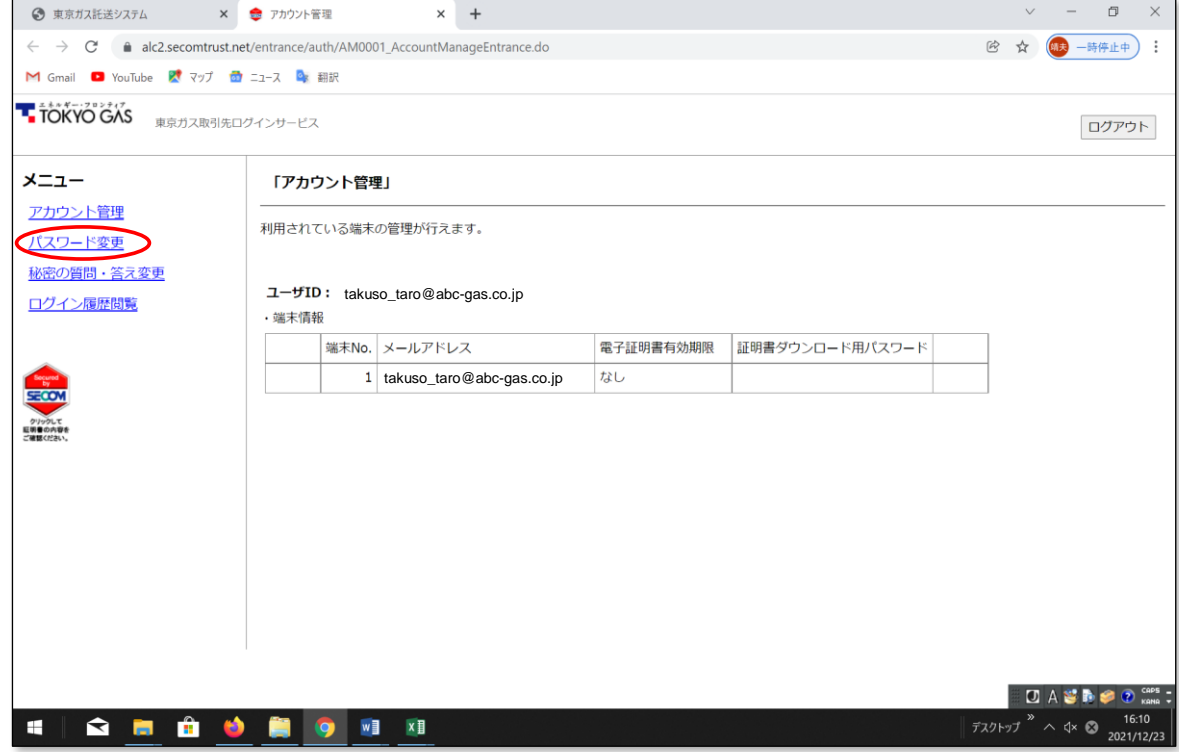

③必要項目を入力し、パスワード変更を行います。

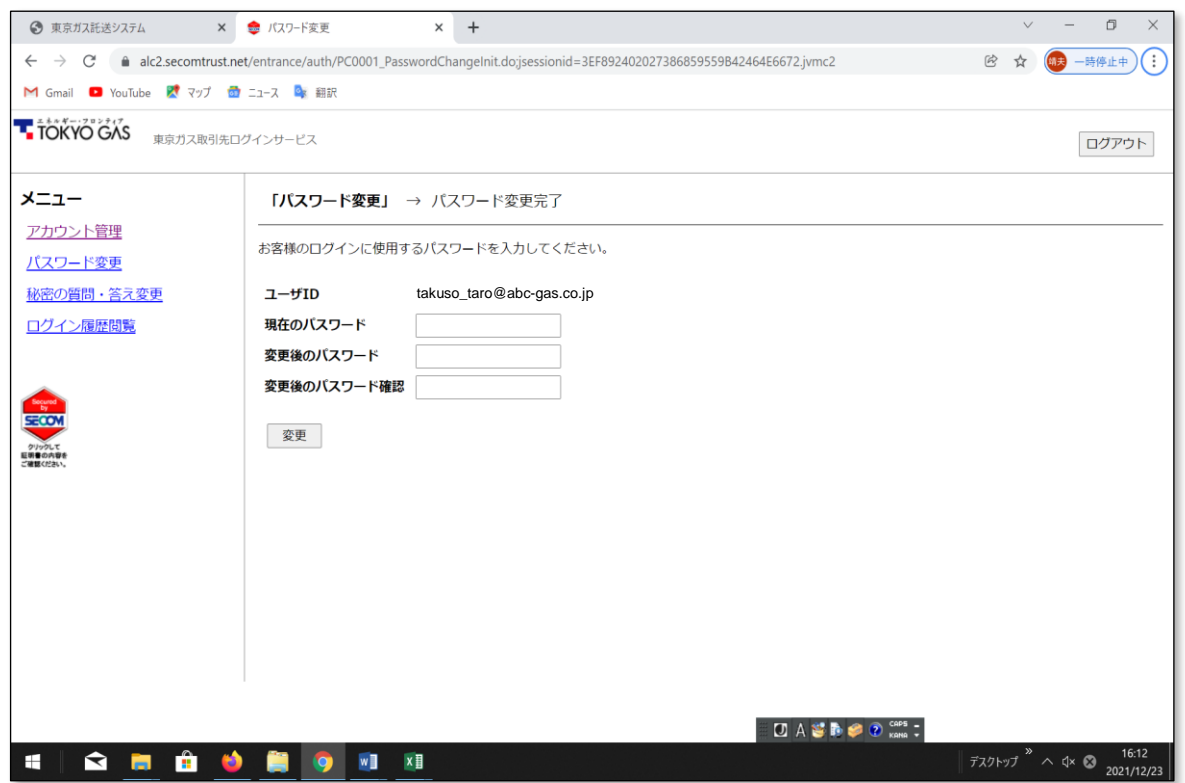

(このページは余白です)

#### <span id="page-50-0"></span>「託送情報共有サイト」による託送業務・システム運営情報の閲覧 第7章

# <span id="page-50-1"></span>7-1 「託送情報共有サイト」の概要

- 当社託送受付センターと本システム利用者との間で託送業務・システム運営情報を確実かつ効率的に共有し、託 送業務・システムの円滑な運営をはかることを目的に、2021年3月から「託送情報共有サイト」(以下、本サイト)の 運用を開始いたします。
- 「5-1 システム利用権限の設定申請」により本システムの個別システム(①JOHS、②TAXIS、③JUJU、④LOACUS) のいずれかを利用できる方は、本サイトを閲覧できます。
- ■本サイトへのログイン時の認証方式は、個別システム(①JOHS、②TAXIS、③JUJU、④LOACUS)のそれと同じです。 具体的には、個別システム利用時と同一の「クライアント証明書」と「メールアドレス(ID)/パスワード」で認証を行 い、許可された場合に本サイトの掲載情報を閲覧できます。
- これまで当社託送受付センターからのメール(tgtakuso@tokyo-gas.co.jp)等で本システム利用者にご連絡しており ました各社共通の「お知らせ」や「託送業務・システム運営情報」については、原則、本サイトへの掲載をもってこれ に替えさせていただきます。こまめに本サイトを閲覧いただきますようご協力をお願いします。

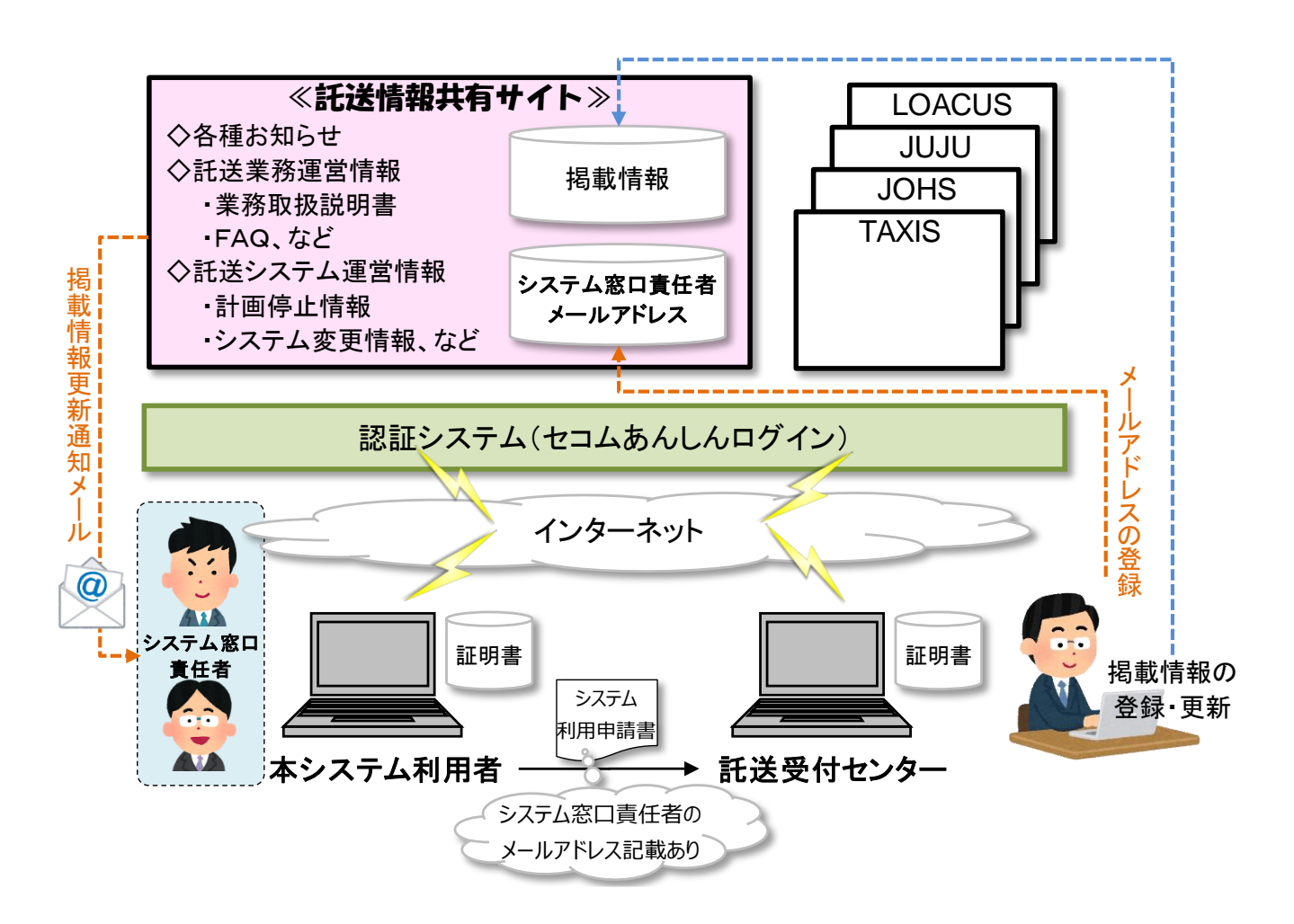

# <span id="page-51-0"></span>7-2 本サイトの構成について

■ 2021 年 3 月時点では、以下の通りです。順次、掲載情報の充実・見直しをはかっていく予定です。

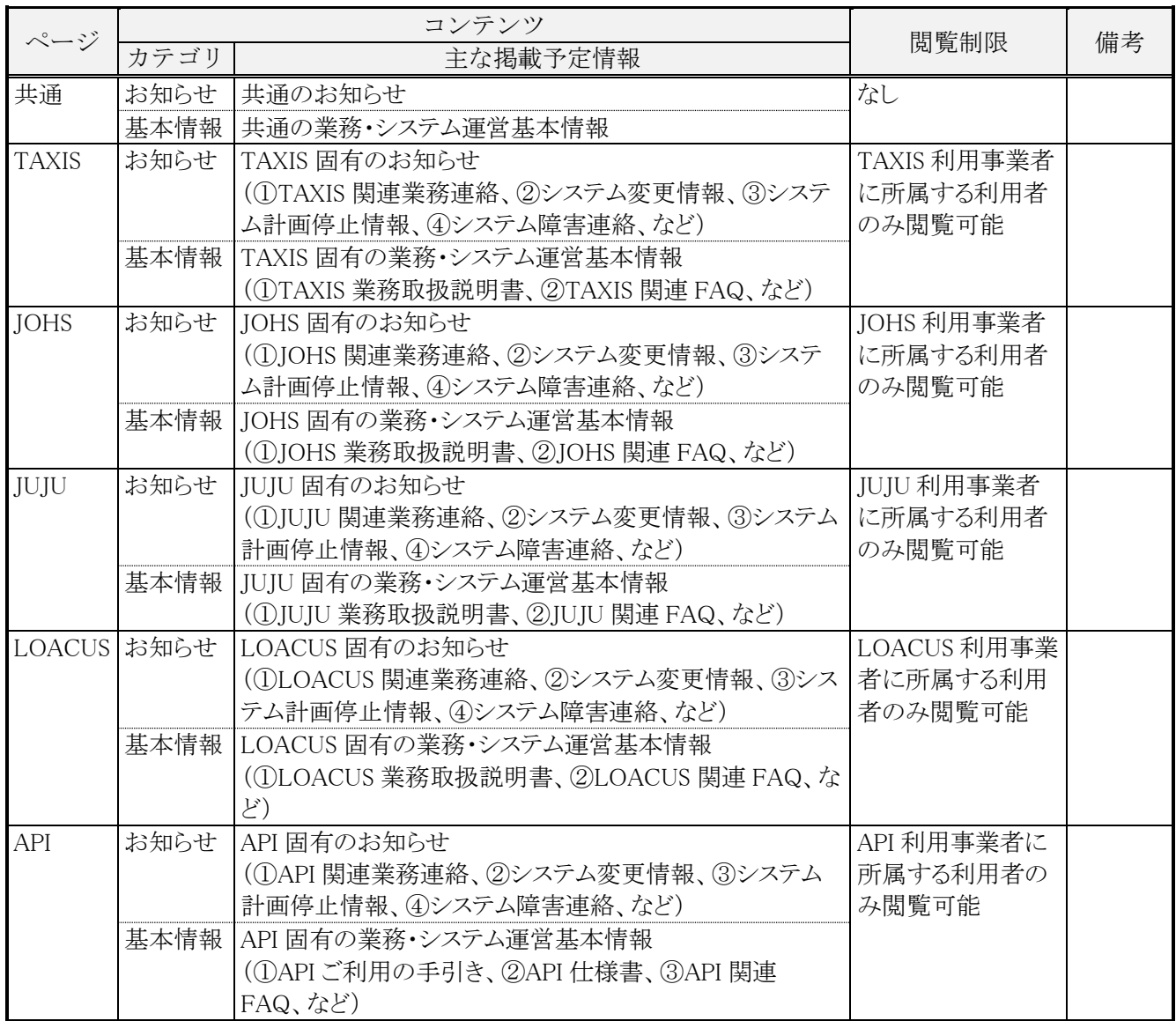

<本サイトの画面イメージ>

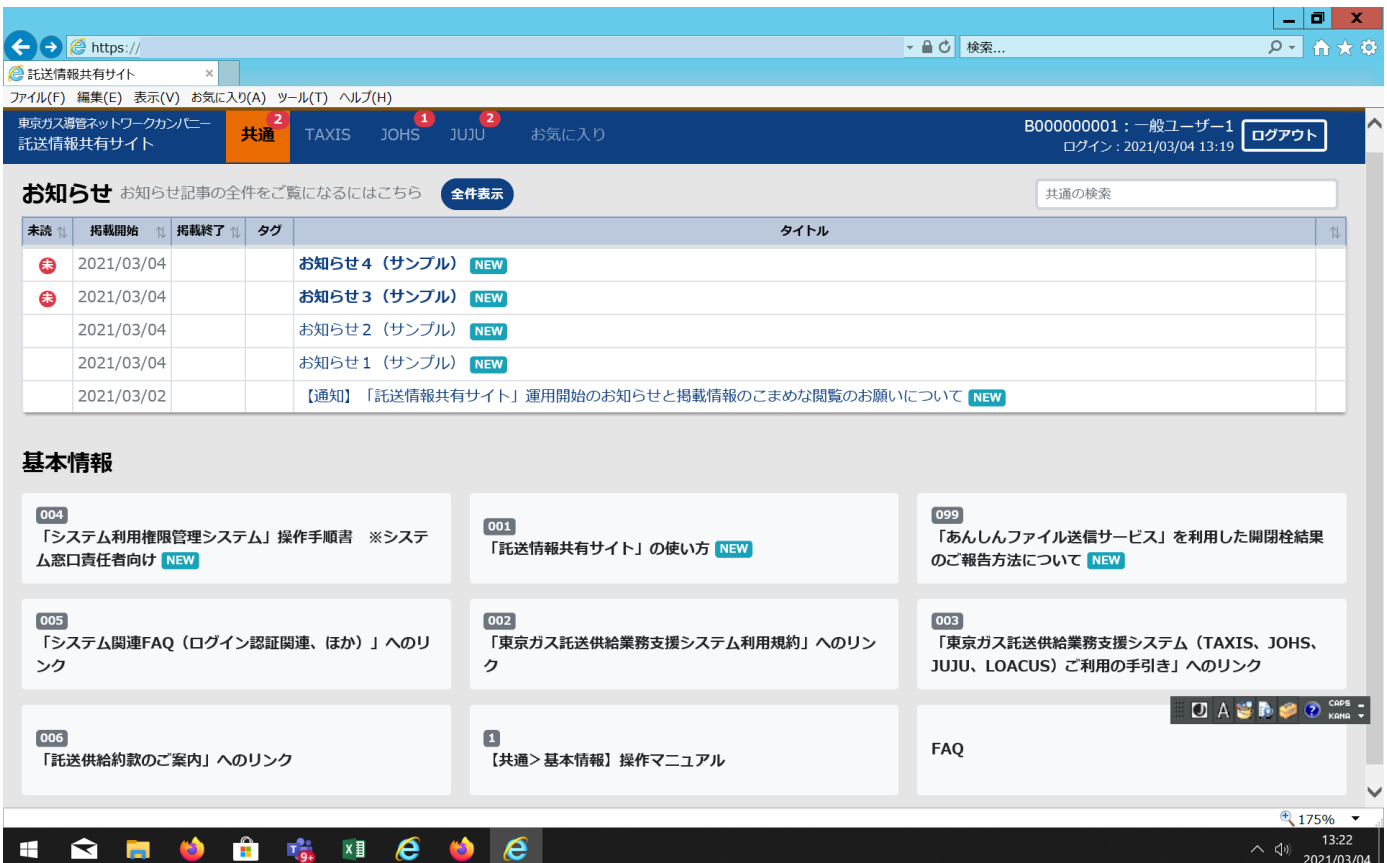

※実際の画面とは一部相違があります。

# <span id="page-53-0"></span>7-3 システム窓口責任者への掲載情報更新通知メールの送信

- ■「託送情報共有サイト」の掲載情報更新時に、「託送情報共有サイト」に登録済の「システム窓口責任者の連絡先メ ールアドレス」宛てに掲載情報更新通知メールを自動送信します。
- なお、掲載情報更新内容が軽微なものである場合等においては、当社担当者が「掲載情報更新通知メールの送信 は不要」と指定することがあります。その際は、このメール送信は行いませんのでご承知おきください。

#### ≪標準業務フロー≫

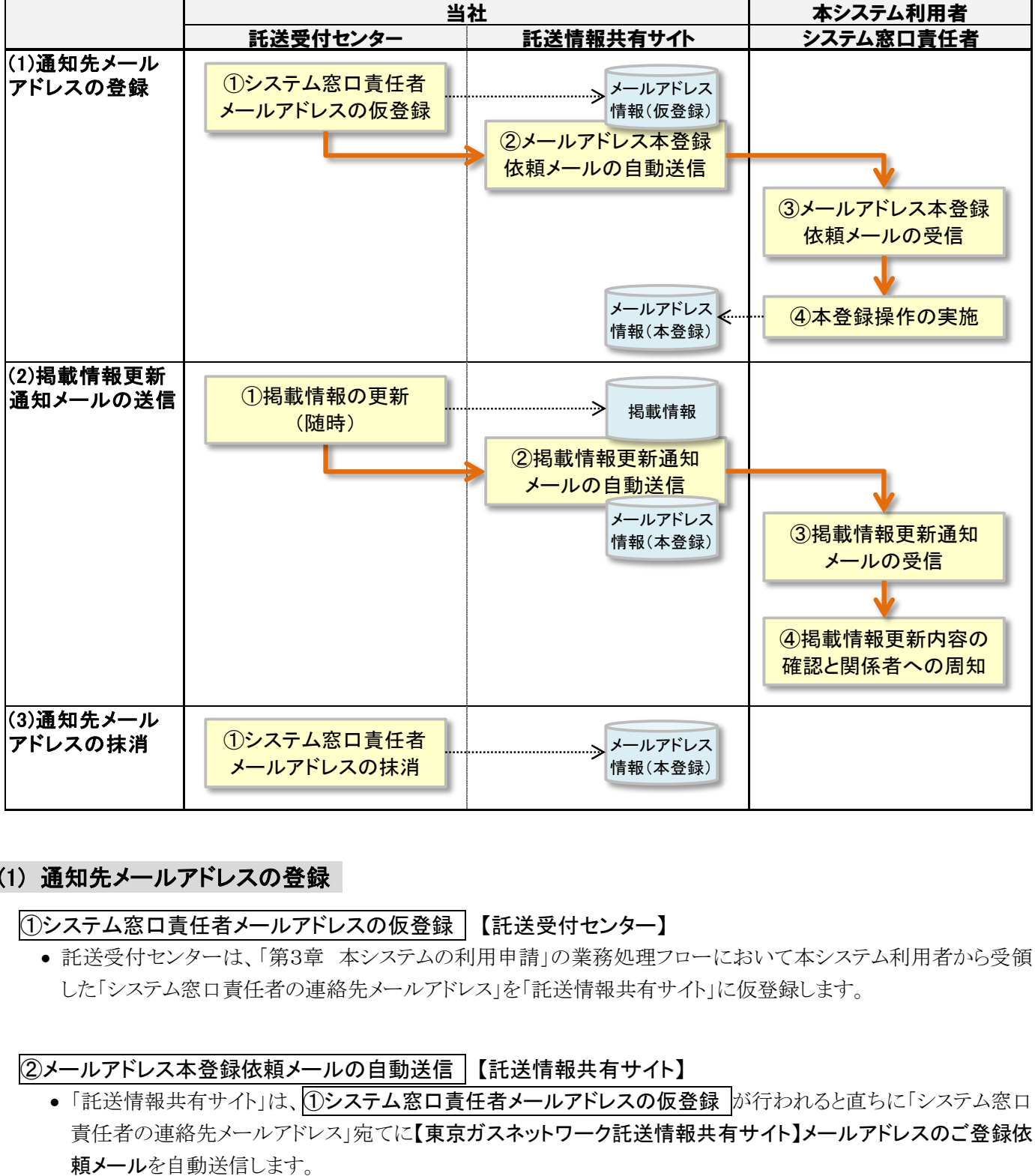

#### (1) 通知先メールアドレスの登録

①システム窓口責任者メールアドレスの仮登録 【託送受付センター】

● 託送受付センターは、「第3章 本システムの利用申請」の業務処理フローにおいて本システム利用者から受領 した「システム窓口責任者の連絡先メールアドレス」を「託送情報共有サイト」に仮登録します。

#### ②メールアドレス本登録依頼メールの自動送信 【託送情報共有サイト】

●「託送情報共有サイト」は、①システム窓口責任者メールアドレスの仮登録 が行われると直ちに「システム窓口 責任者の連絡先メールアドレス」宛てに【東京ガスネットワーク託送情報共有サイト】メールアドレスのご登録依

#### ③メールアドレス本登録依頼メールの受信 【システム窓口責任者】

● システム窓口青任者は、「託送情報共有サイト」から送信された【東京ガスネットワーク託送情報共有サイト】メー ルアドレスのご登録依頼メールを受信します。

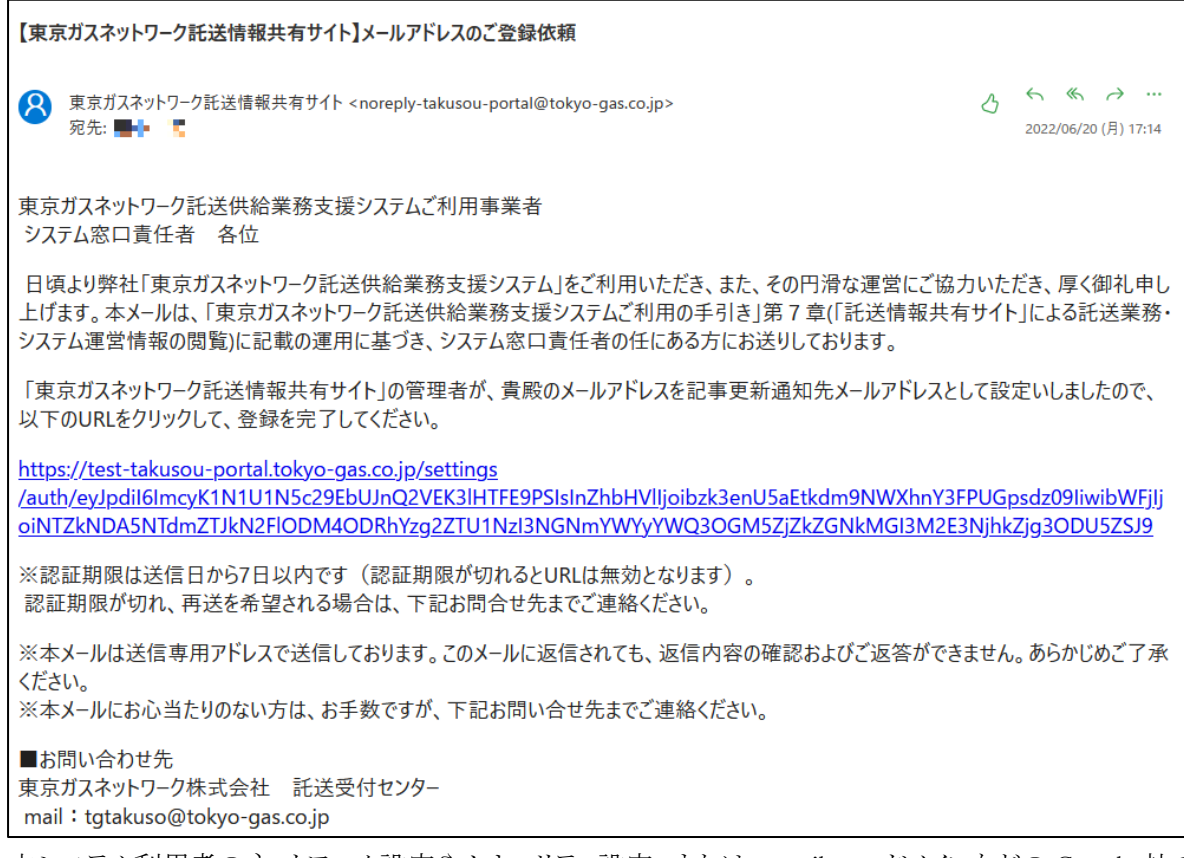

 本システム利用者のネットワーク設定やセキュリティ設定、または、gmail.com ドメインなどの Google 社のメールサ ービスを利用している場合、当社からの送信メールが「迷惑メール」と認識されてしまう可能性があります。当社か らの送信メールが届かない場合には、まず、当該メールが「迷惑メール」フォルダに保管されてしまっていないか をご確認の上で、託送受付センター(tgtakuso@tokyo-gas.co.jp)にお問い合わせください。

#### ④本登録操作の実施 【システム窓口責任者】

●システム窓口責任者は、メール文中の URL をクリックし、「託送情報共有サイト」にログインすることで自らの連絡 先メールアドレスを「託送情報共有サイト」に本登録します。以下の画面が表示されたら本登録完了となります。

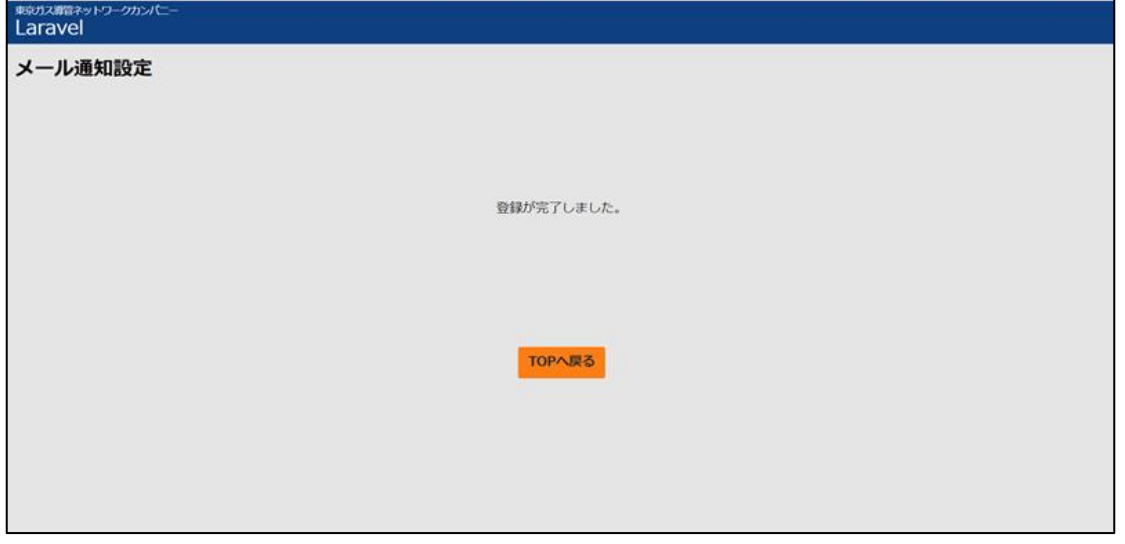

●認証期限は送信日から7日以内です(認証期限が切れると URL は無効となります)。認証期限が切れ、再送を 希望される場合は、託送受付センターまでメールでお申し出ください。

#### (2) 掲載情報更新通知メールの送信

#### ①掲載情報の更新(随時) 【託送受付センター】

●託送受付センターは、随時のタイミングで「託送情報共有サイト」の掲載情報を更新します。

#### ②掲載情報更新通知メールの自動送信 【託送情報共有サイト】

- ●「託送情報共有サイト」は、本登録が完了しているシステム窓口責任者の連絡先メールアドレス宛に掲載情報更 新通知メールを送信します。
- ●なお、①掲載情報の更新(随時)において、当社担当者が「掲載情報更新通知メールの送信は不要」と指定した 場合には、このメール送信は行いません。

#### ③掲載情報更新通知メールの受信 【システム窓口責任者】

● システム窓口責任者は、「託送情報共有サイト」から送信された掲載情報更新通知メールを受信します。

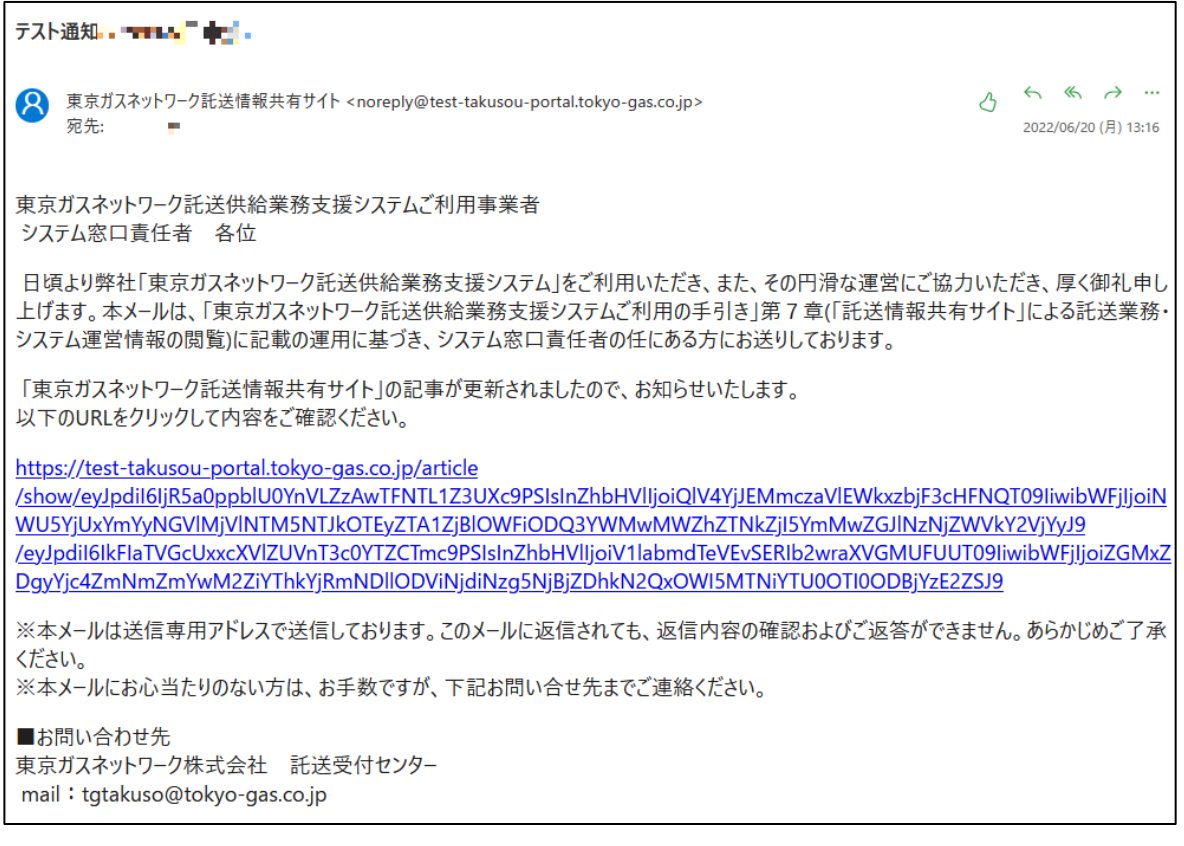

 このメールをクライアント証明書導入済のパソコンで受信した場合には、メール文中の URL をクリックすることによ り、「託送情報共有サイト」へのログイン画面を経て該当の更新記事を閲覧することができます。

#### ④掲載情報更新内容の確認と関係者への周知 【システム窓口責任者】

システム窓口責任者は、掲載情報の更新内容を確認し、必要に応じて社内関係者への周知を行います。

#### (3) 通知先メールアドレスの抹消

#### ①システム窓口責任者メールアドレスの抹消 【託送受付センター】

 託送受付センターは、「第3章 本システムの利用申請」の業務処理フローにおいて本システム利用者からシステ ム窓口責任者の離任情報を受領した場合は、「託送情報共有サイト」に登録されている当該システム窓口責任者 のメールアドレスを抹消します。

本ページは、本書の最終ページです。